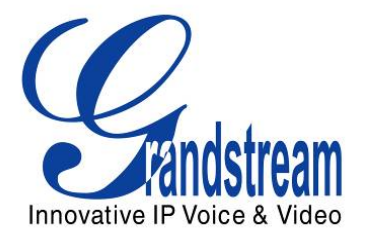

# Grandstream Networks, Inc. Grandstream Video Surveillance HTTP API

Version 1.0.0.29

PROPRIETARY & CONFIDENTIAL 2012 Grandstream Networks, Inc.

# **Contents**

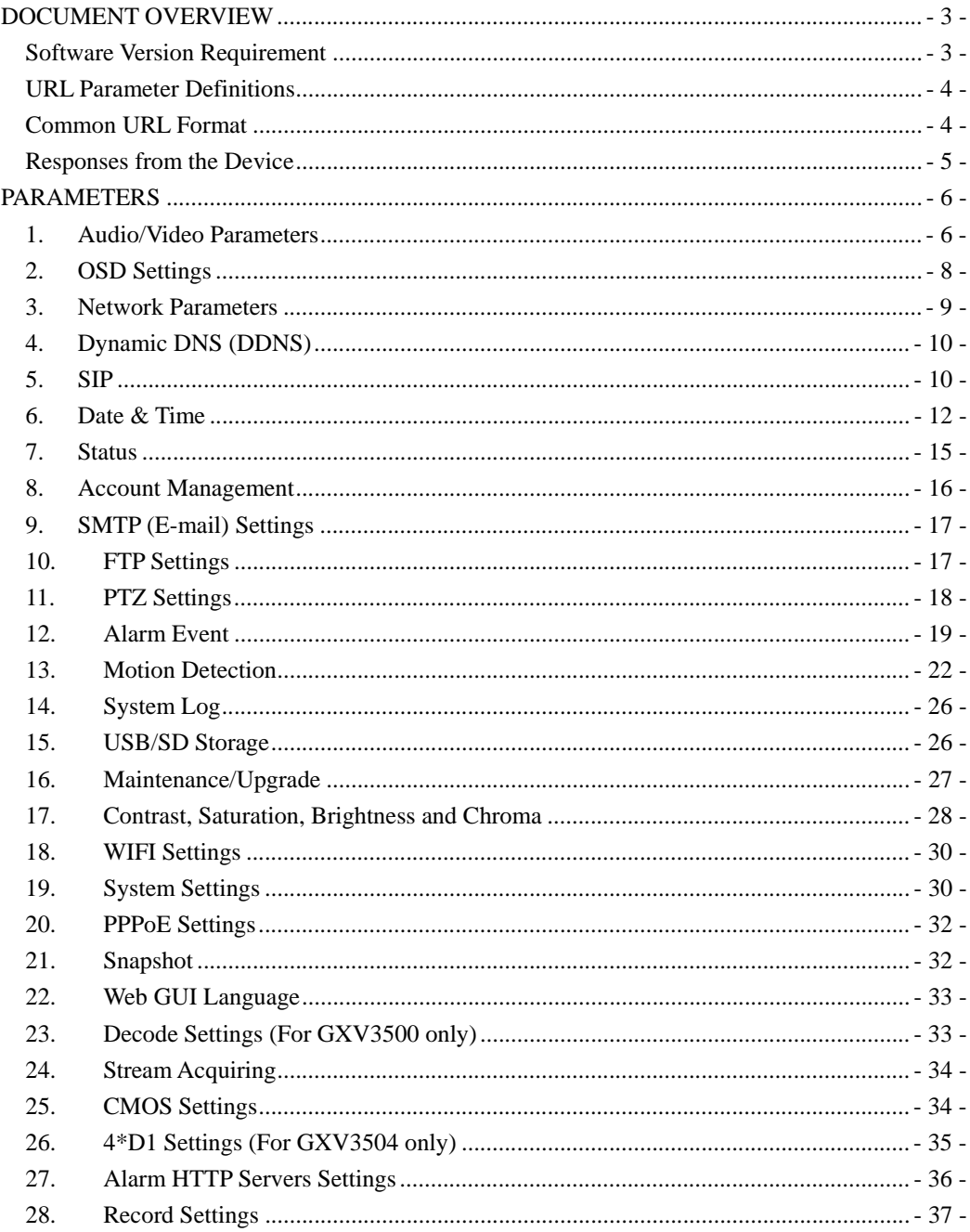

# **DOCUMENT OVERVIEW**

Grandstream Video Surveillance API (Application Programming Interface) supports HTTP 1.0 protocol (RFC1945). This document explains in detail the parameter of functions in client side, via the supported GET/POST method. Users will require administrator privilege to retrieve or set the parameters.

### **Software Version Requirement**

The current official firmwares from Grandstream about the surveillance products are all supported.

#### **URL format:**

Client→Server

http://<*servername*>/goform/<*param*>?cmd=<*value*>&<*parameter*>=<*value*>&...

#### **Note: <param> is used to mark the different function modules**

#### **Example 1:**

Get device status.

http://<*servername*>/goform/systeminfo?cmd=get

#### **Example 2: POST**

POST /goform/systeminfo HTTP/1.0\r\n Content-Type: application/x-www-form-urlencoded\r\n Context-type: text/xml;charset=utf-8\r\n Content-Length: xxx\r\n \r\n cmd=get\r\n

#### Server**>>**Client

HTTP/1.0 <HTTP code> <HTTP text>\r\n

#### **Example:**

Get device status

http/1.0 200 OK\r\n productmode=GXV3601\r\n hardwareversion=V0.2B\r\n partnumber=9670000302B\r\n bootloaderversion=1.0.2.5\r\n coreversion=1.2.0.1\r\n baseversion=1.2.0.5\r\n firmwareversion=1.2.0.5\r\n systemrun=641\r\n

mac=000B821EA32F\r\n

# **URL Parameter Definitions**

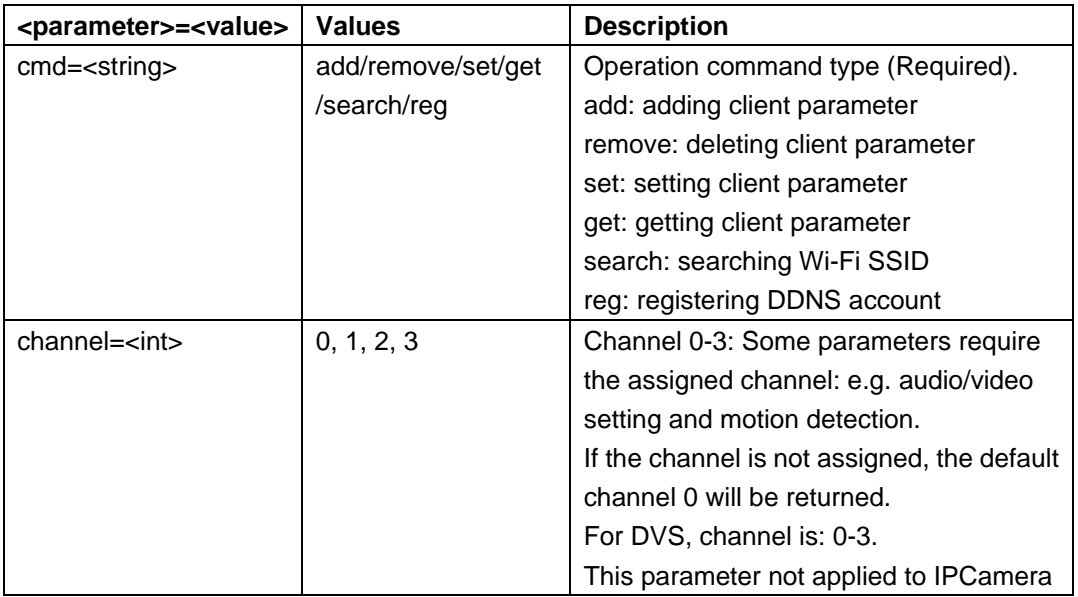

# **Common URL Format**

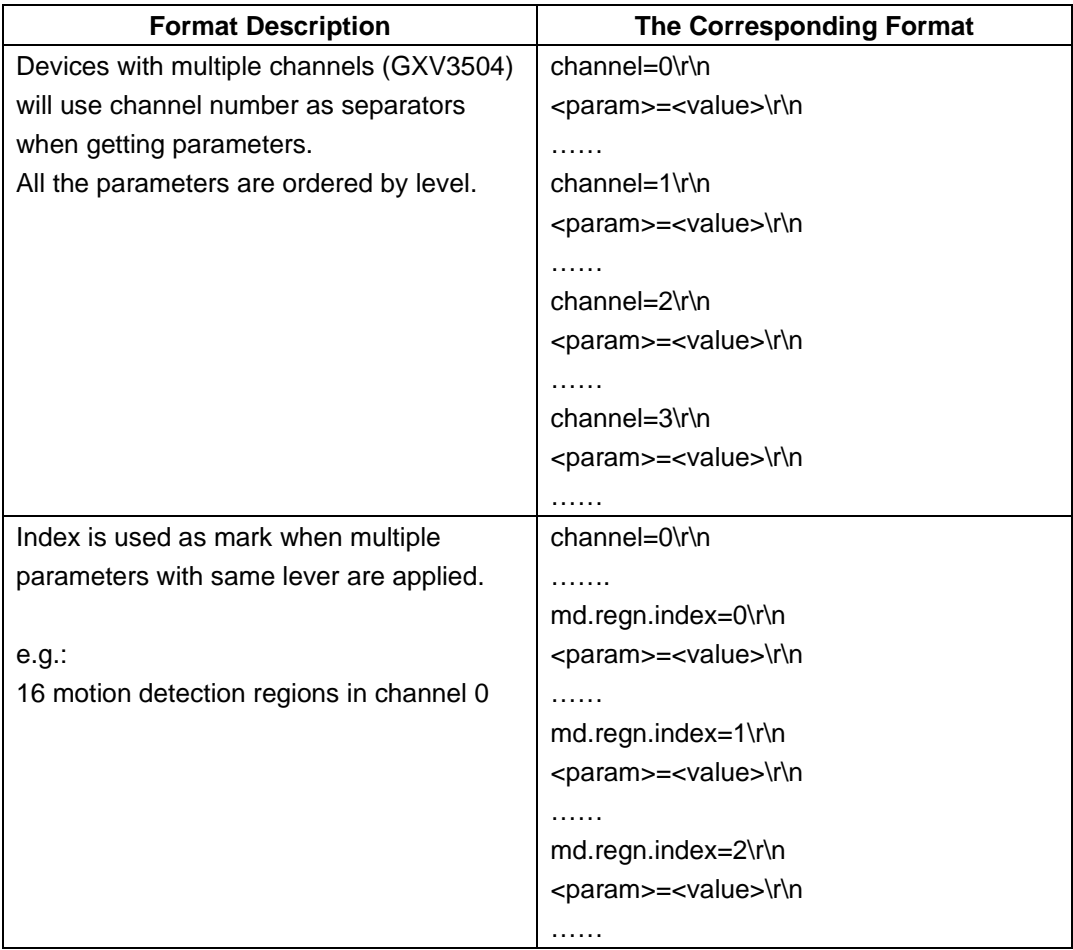

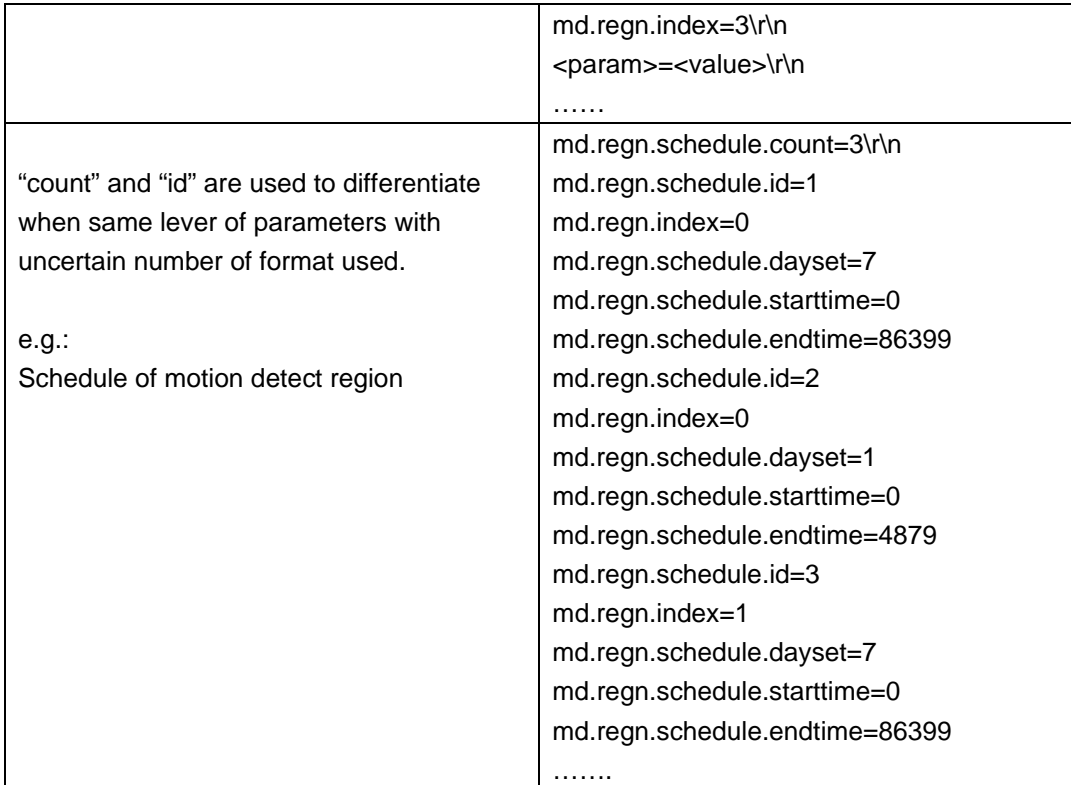

# **Responses from the Device**

# HTTP/1.0 <*HTTP code*> <*HTTP text*>\r\n

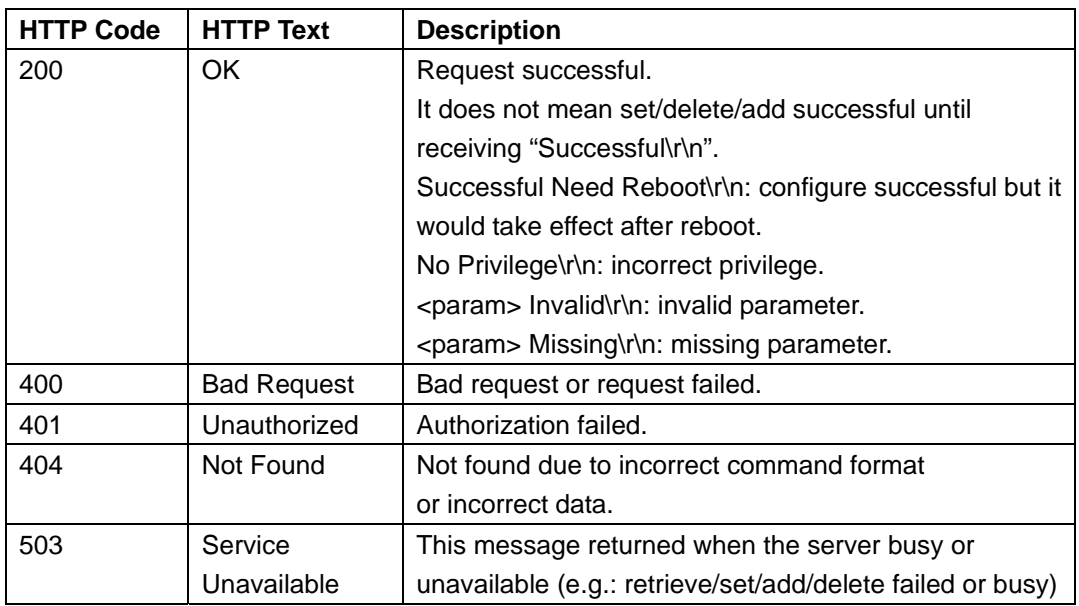

### **Example:**

Request includes invalid file names.

HTTP/1.0 404 Not Found\r\n

# **PARAMETERS**

# **1. Audio/Video Parameters**

### Support method: **cmd = set/get**

If devices support 2 streams, they are called primary stream and secondary stream, e.g.:

### *http://<servername>/goform/audio\_video?cmd=<value>&<parameter>=<value>...*

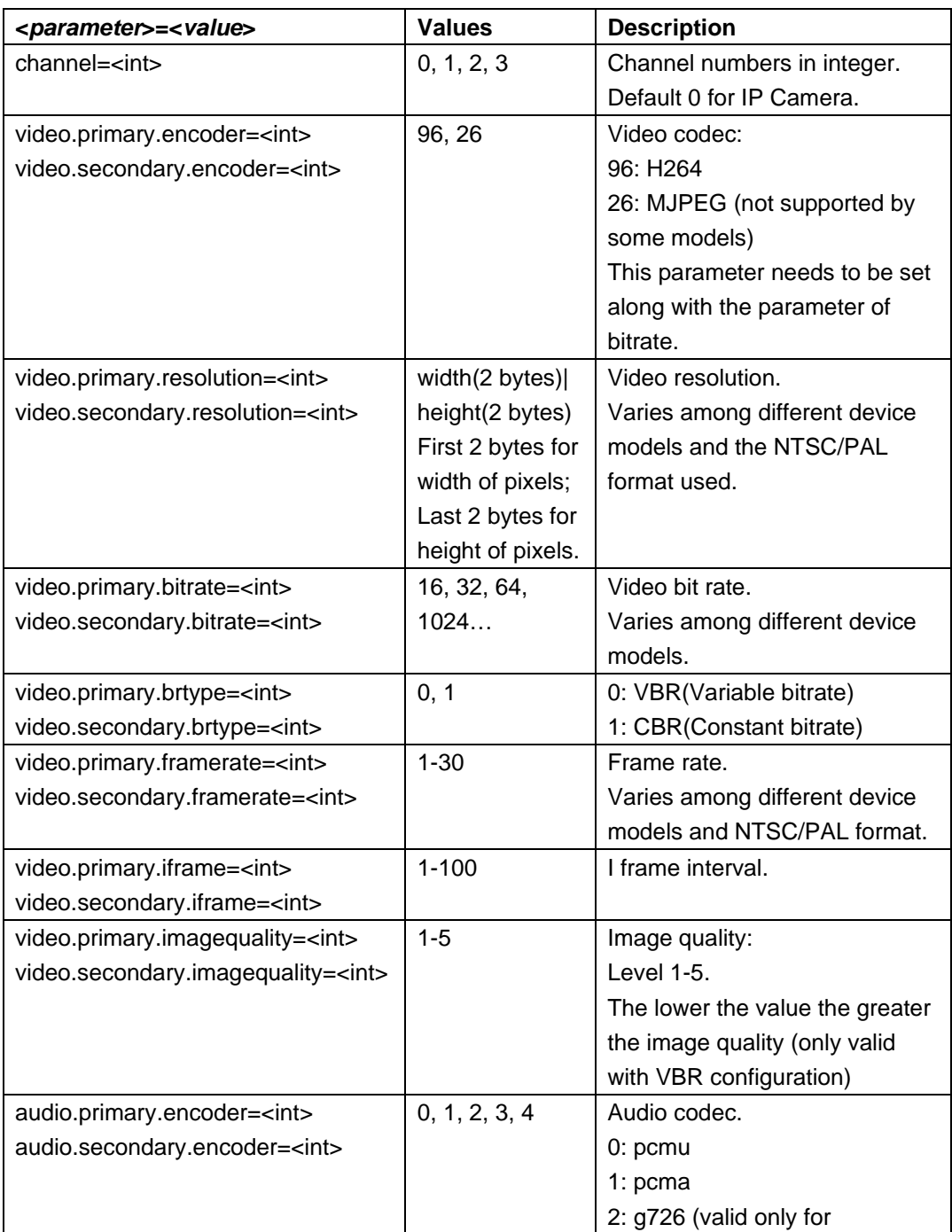

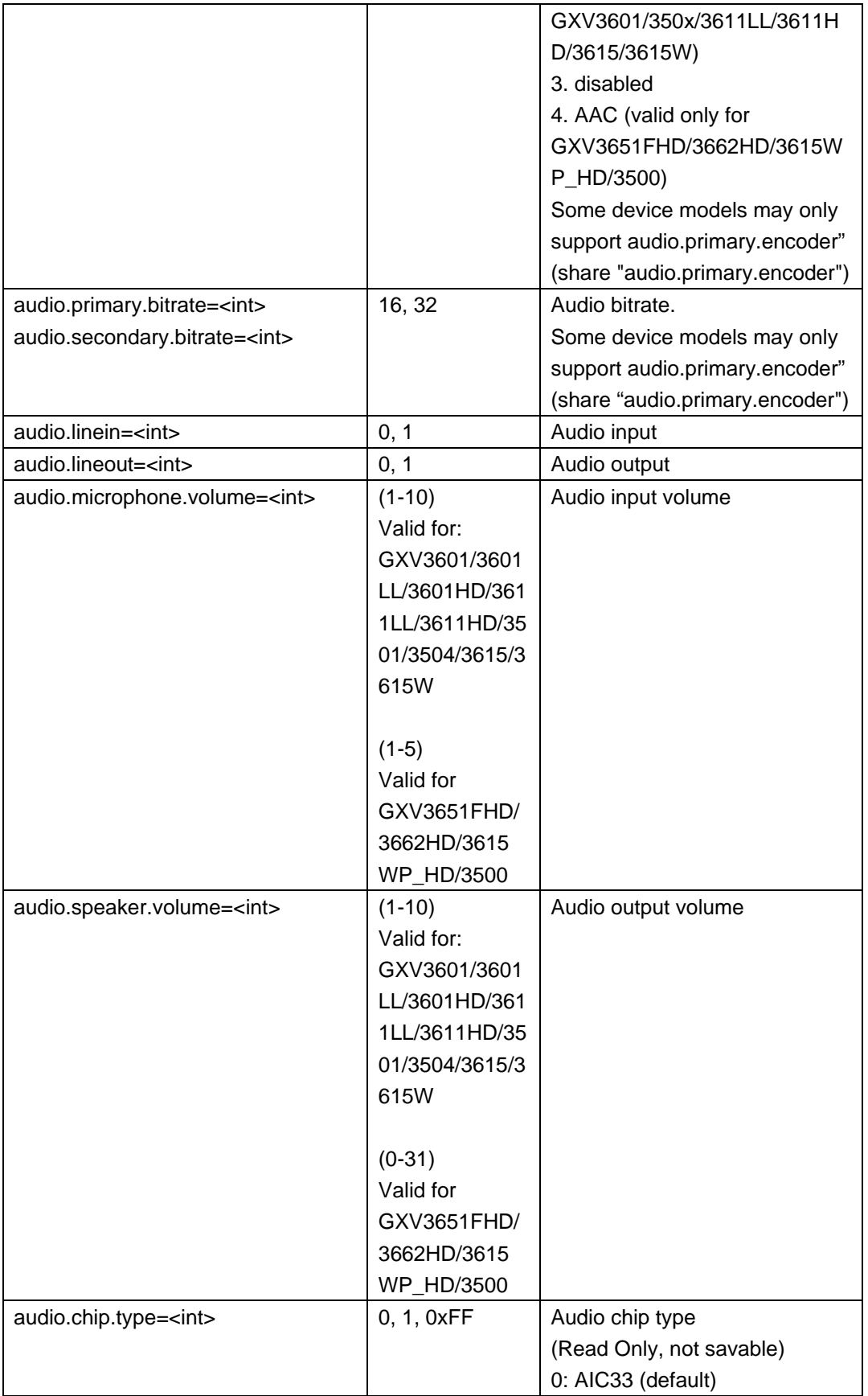

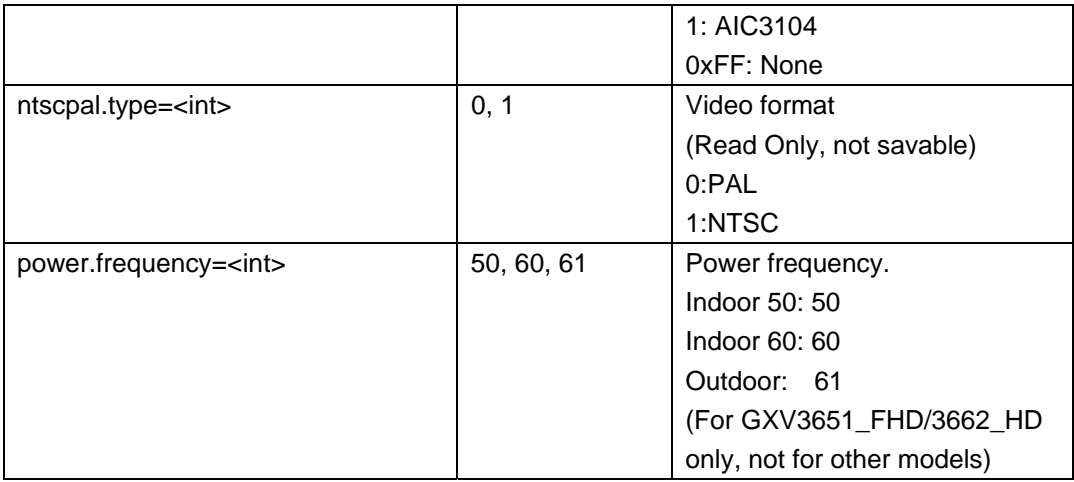

Set Audio/Video parameters.

http://192.168.86.6/goform/audio\_video?cmd=set&channel=0&video.primary.encoder=96

200 OK\r\n

Successful\r\n

# **2. OSD Settings**

Support method: **cmd = set/get** 

*http://<servername>/goform/osd?cmd=<value>&<parameter>=<value>...* 

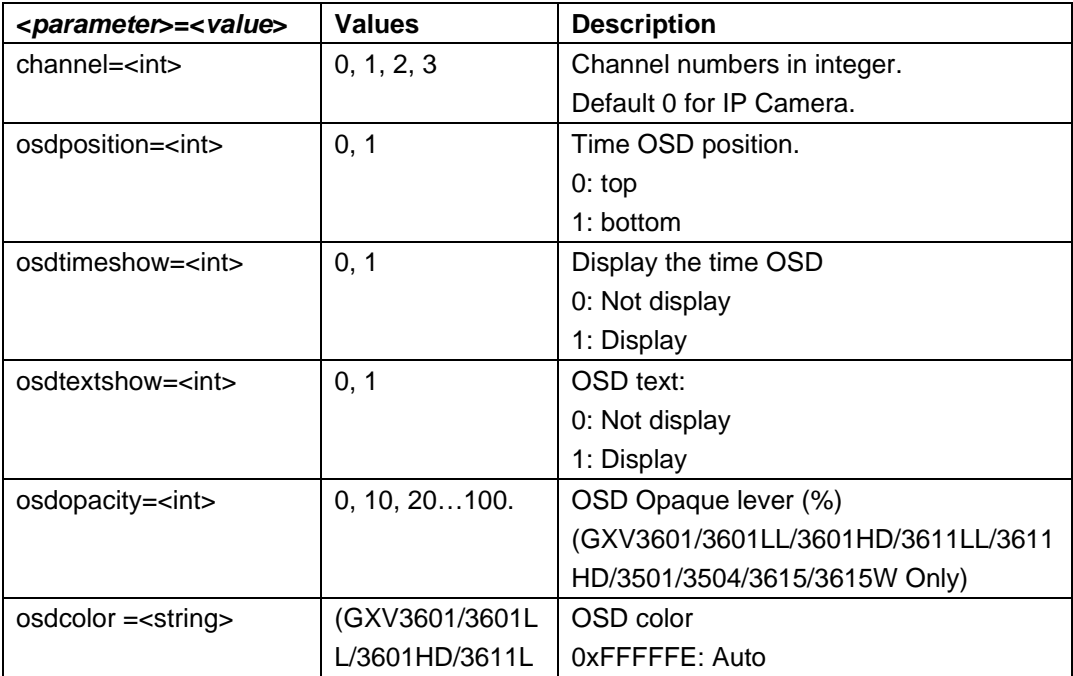

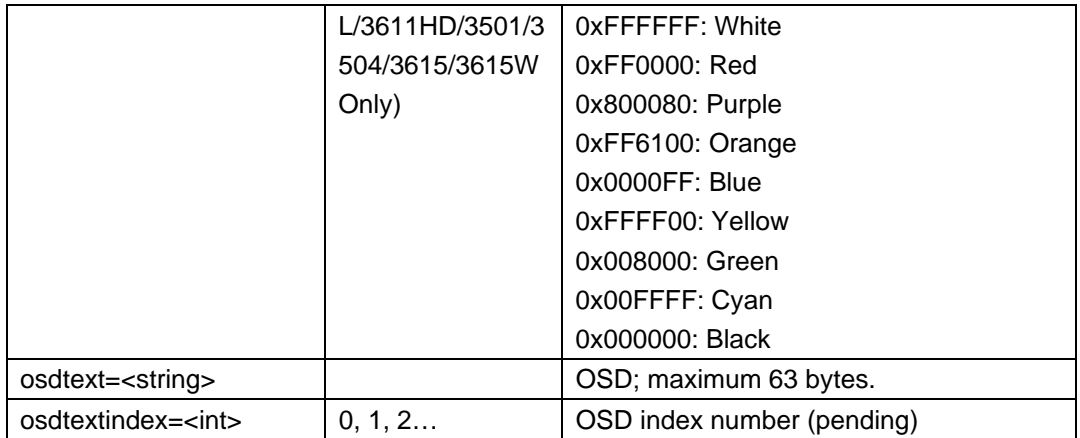

http://192.168.86.6/goform/osd?cmd=set&osdposition=1&osdtimeshow=0&osdtextshow= 0&osdopacity=20&osdcolor =0xFFFFFE&osdtext=12345

200 OK\r\n Successful\r\n

### **3. Network Parameters**

Support **cmd = set/get**, it will take effect after the reboot.

*http://<servername>/goform/network?cmd=<value>&<parameter>=<value>...*

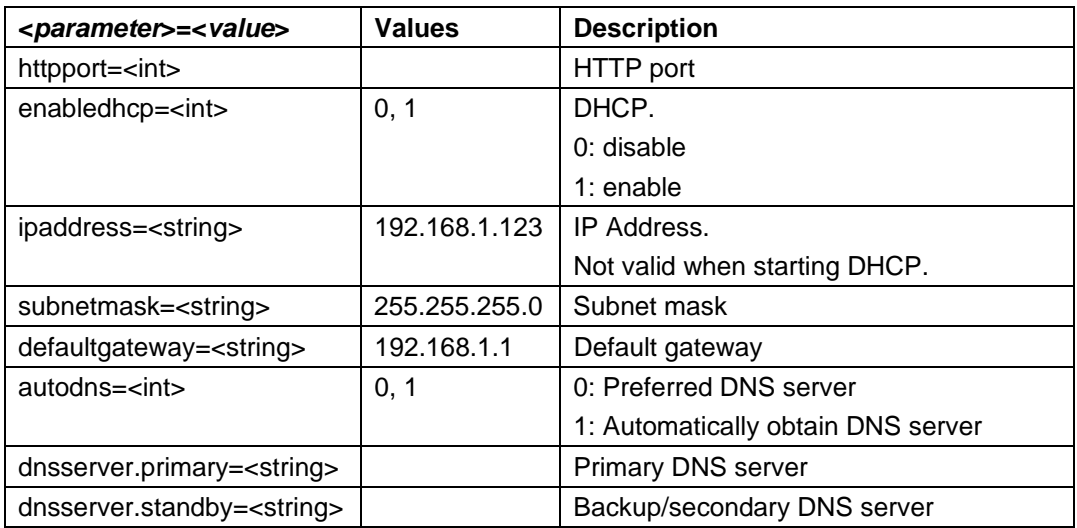

### **Example**:

http://192.168.86.6/goform/network?cmd=set&channel=0&autodns=1&ipadress=192.168. 86.145

200 OK\r\n

Successful Need Reboot\r\n

# **4. Dynamic DNS (DDNS)**

Support **cmd = set/get** 

*http://<servername>/goform/ddns?cmd=<value>&<parameter>=<value>...* 

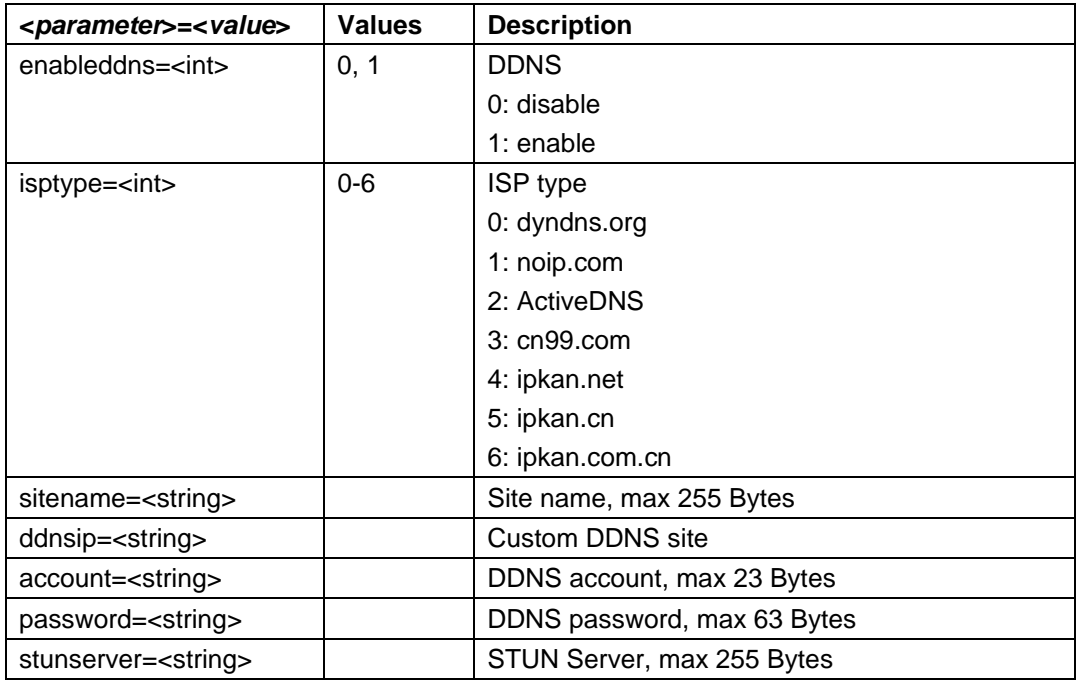

### **Example:**

http://192.168.86.6/goform/ddns?cmd=set&enableddns=1

200 OK\r\n

Successful\r\n

### **5. SIP**

Support **cmd = set/get**, it will take effect on next reboot.

*http://<servername>/goform/sip?cmd=<value>&<parameter>=<value>...*

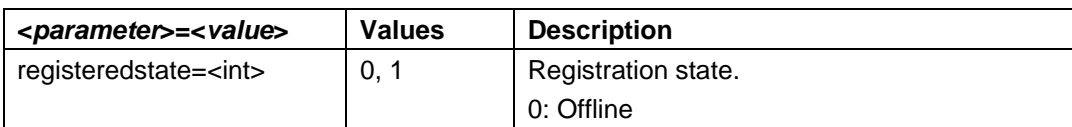

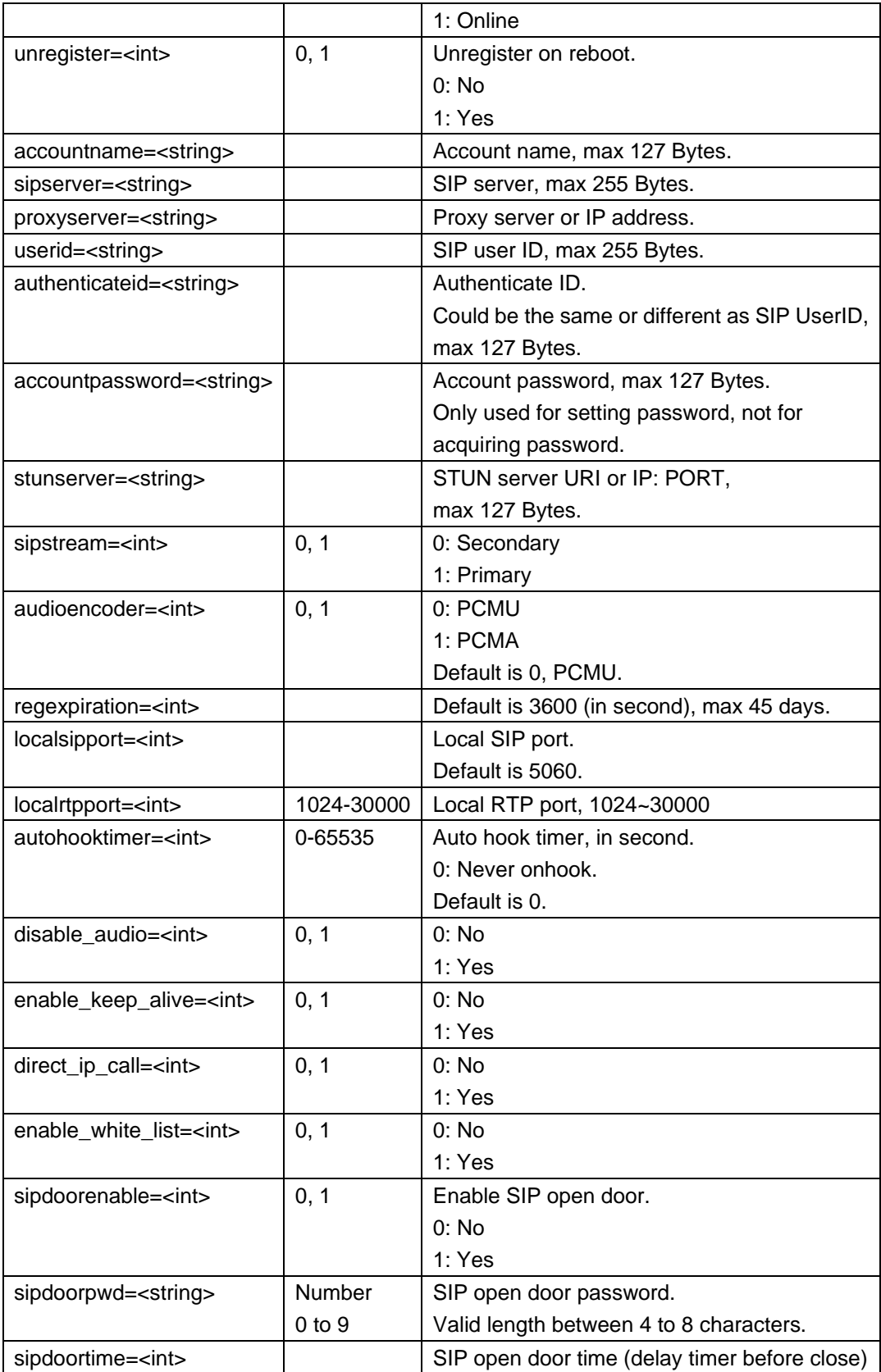

Phonebook settings. Support **cmd = add/remove/get**.

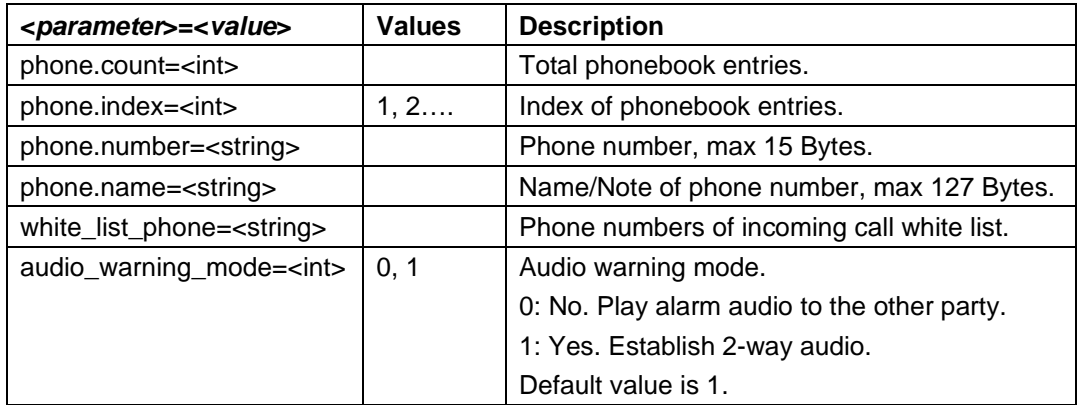

**Note**: phonebook entry can be added one at a time.

### **Example:**

Add phone number.

http://192.168.86.6/goform/sip?cmd=add&phone.name=6006&phone.number=5003

200 OK\r\n

Successful Need Reboot\r\n

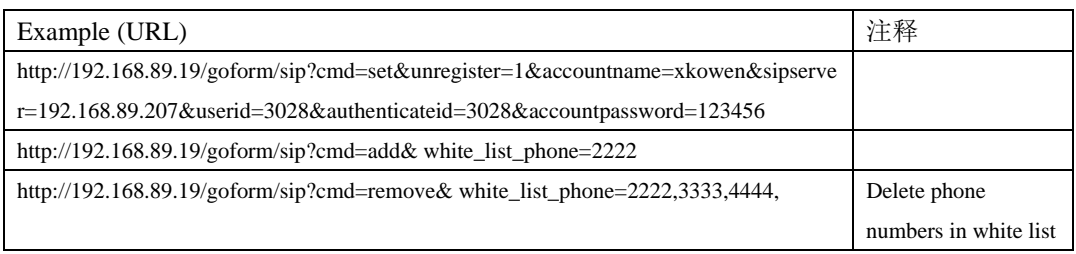

### **6. Date & Time**

### Support **cmd = set/get**

*http://<servername>/goform/date\_time?cmd=<value>&<parameter>=<value>...*

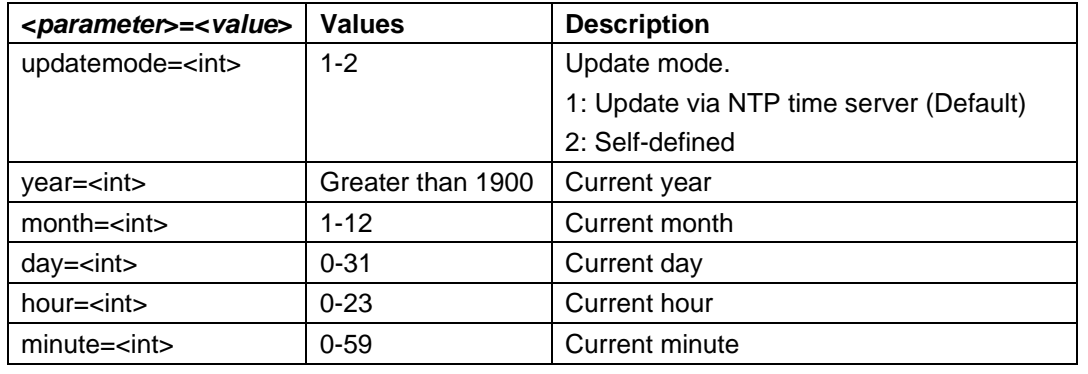

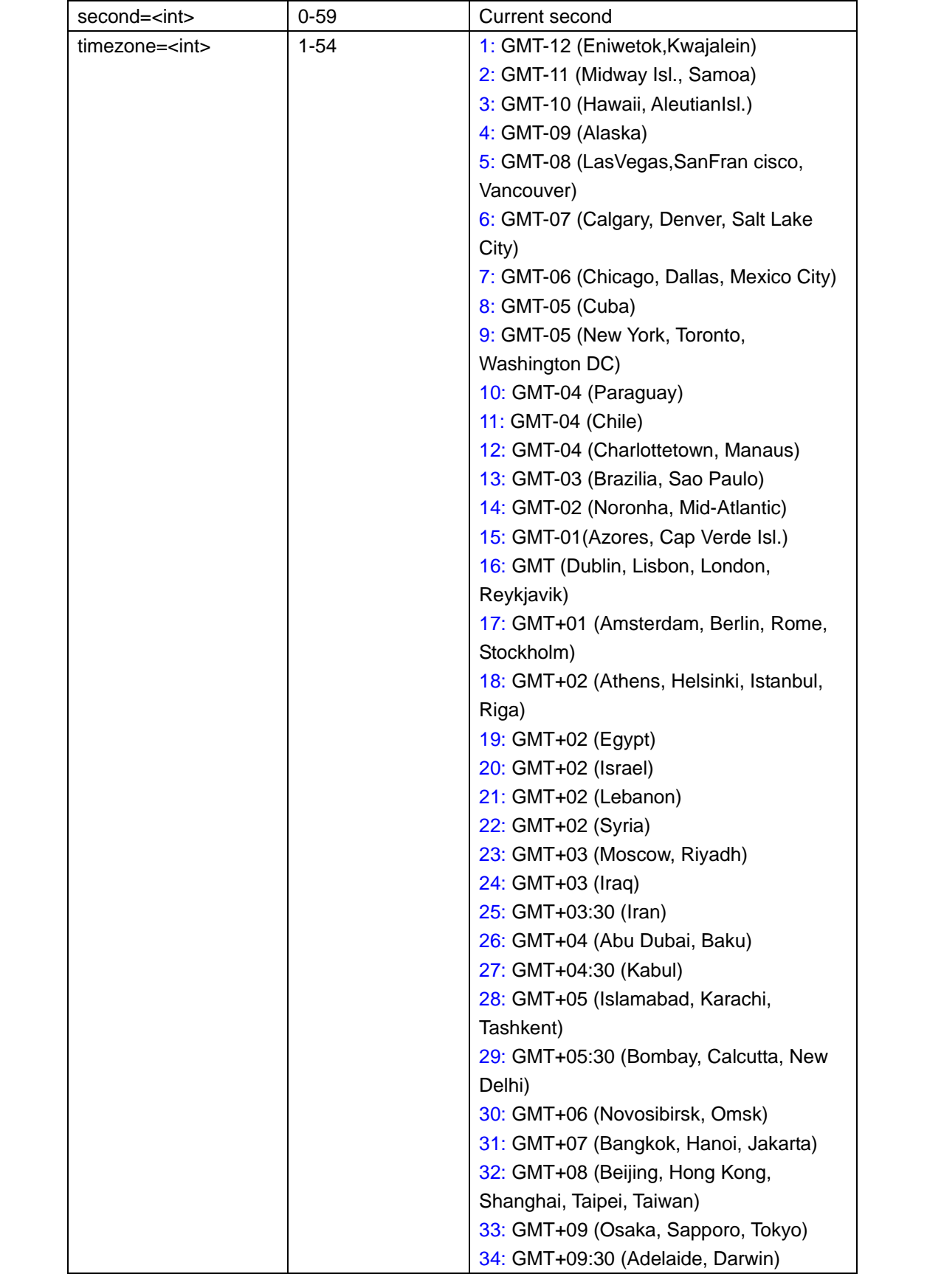

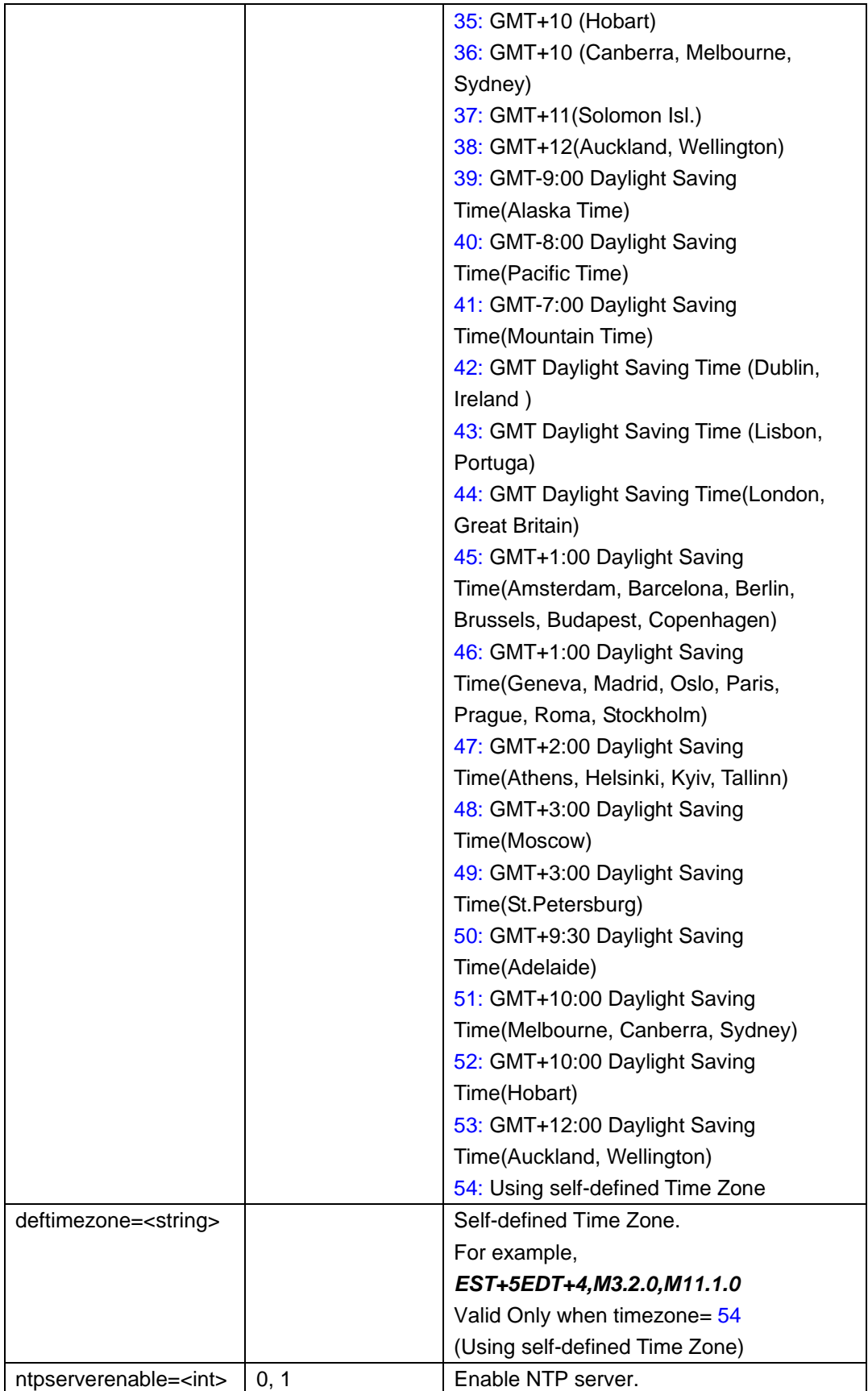

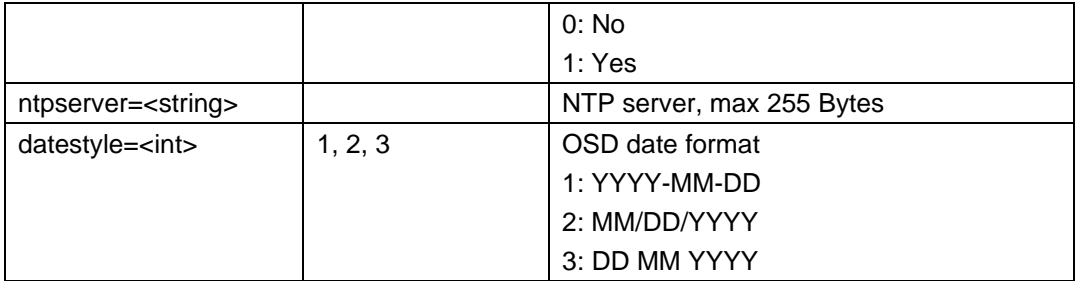

**Note:** parameter "updatemode" is required in each link.

### **Example:**

```
http://192.168.86.6/goform/date_time?cmd=set&updatemode=1&year=2902&month=9&d
ay=26&hour=22&minute=22&second=33&timezone=22&deftimezone=EST+5EDT+4,M3.
2.0,M11.1.11&ntpserver=time.nist.com
```
200 OK\r\n Successful\r\n

# **7. Status**

Support **cmd = get/set** (cmd=set can only be used by "devicename").

*http://<servername>/goform/systeminfo?cmd=<value>&<parameter>=<value>...*

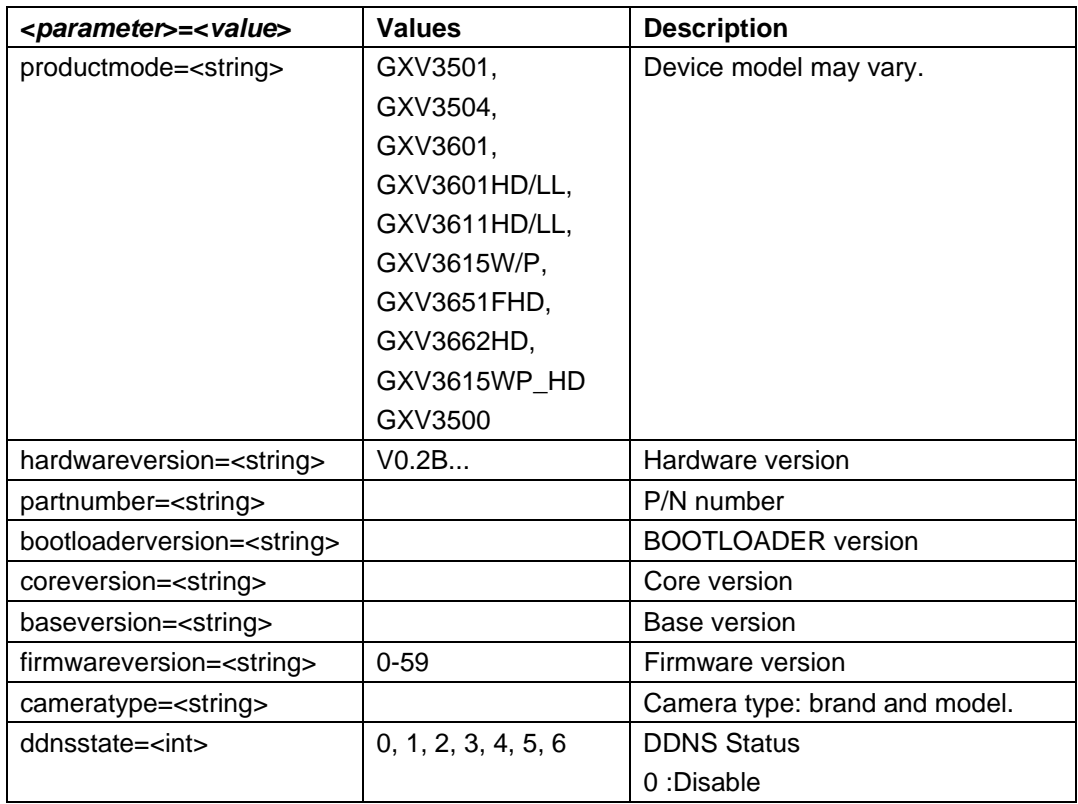

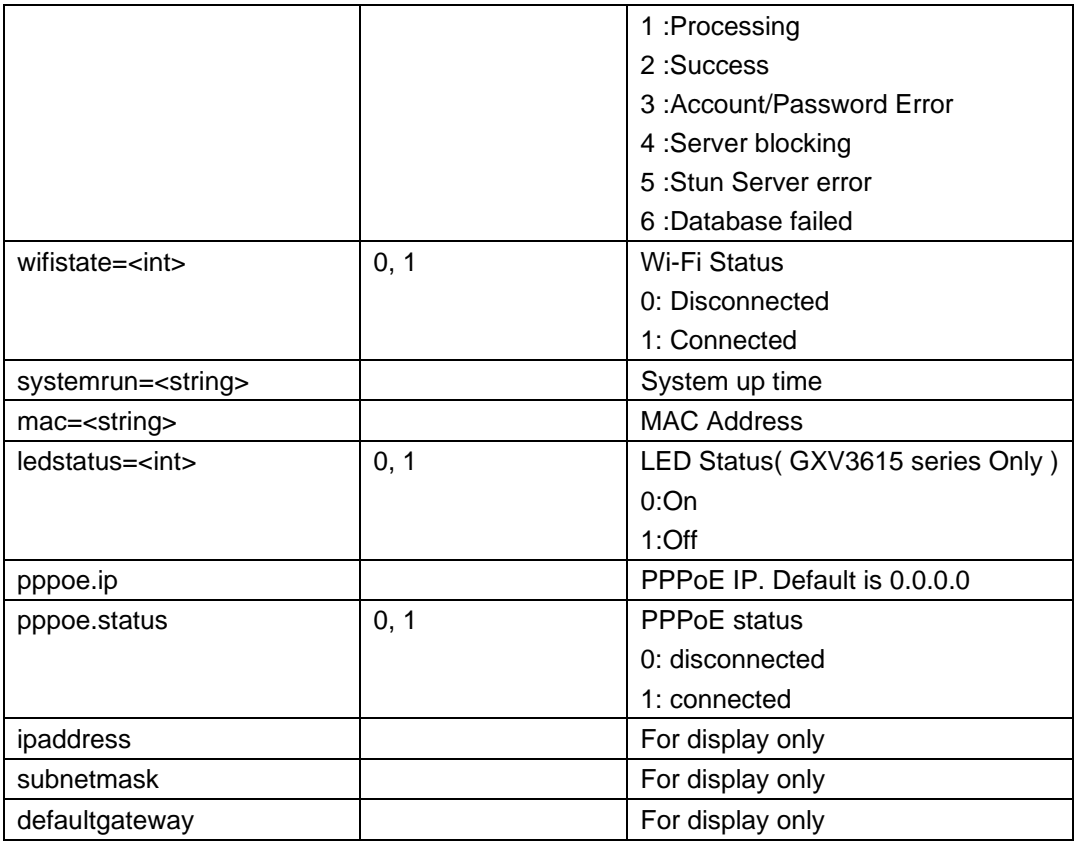

# **8. Account Management**

Support **cmd = add/remove/set/get** 

*http://<servername>/goform/usermanage?cmd=<value>&<parameter>=<value>...*

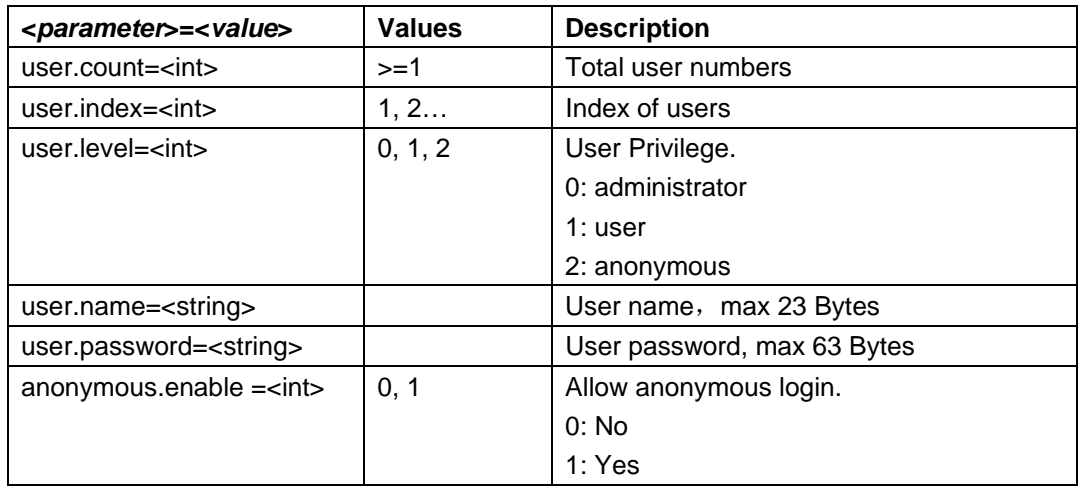

### **Example:**

http://192.168.89.43/goform/usermanage?cmd=remove&user.name=name

# **9. SMTP (E-mail) Settings**

Support **cmd = set/get** 

*http://<servername>/goform/smtp?cmd=<value>&<parameter>=<value>...* 

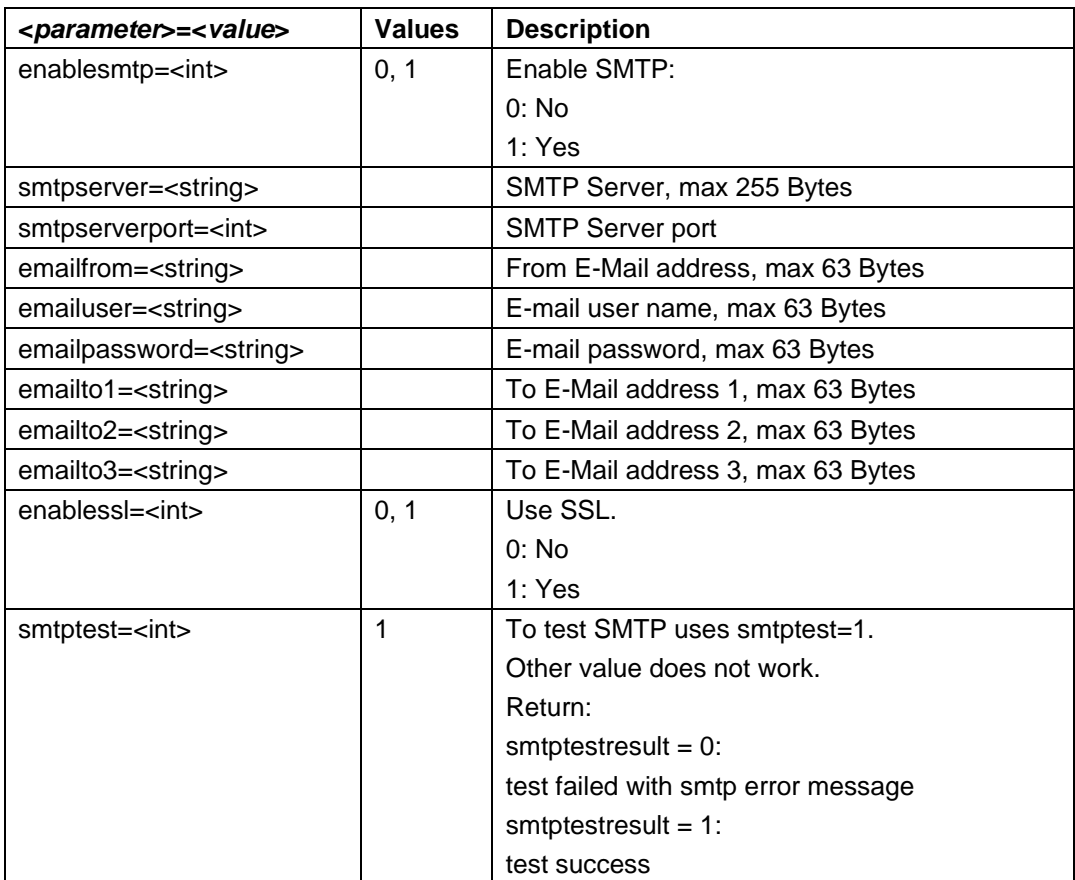

### **Example**:

Set SMTP parameters. When enablesmtp=1, the Email address format will be checked.

http://192.168.86.66/goform/smtp?cmd=set&enablesmtp=0

 (when enablesmtp=1, basic check will be performed to all the addresses) 200 OK\r\n Successful\r\n

### **10. FTP Settings**

Support **cmd = set/get** 

### *http://<servername>/goform/ftp?cmd=<value>&<parameter>=<value>...*

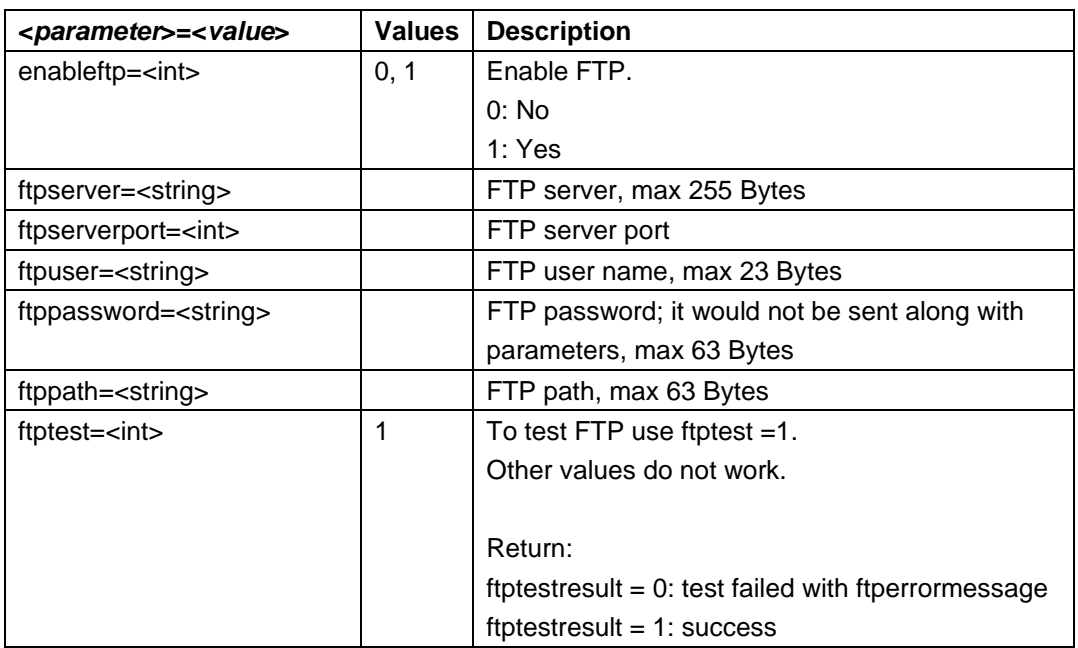

### **Example:**

Set FTP parameters.

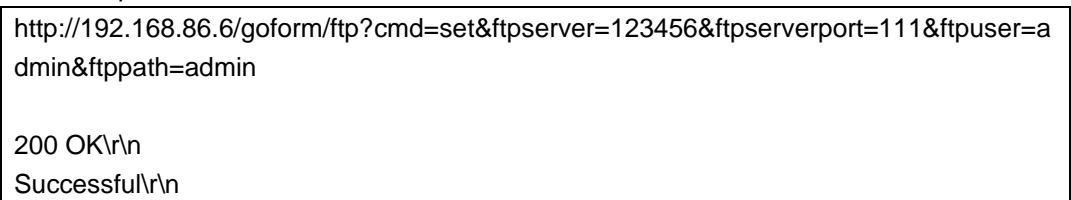

# **11. PTZ Settings**

Support **cmd = set/get** *(Only available to GXV3501/3504/3500)* 

*http://<servername>/goform/ptz?cmd=<value>&<parameter>=<value>...* 

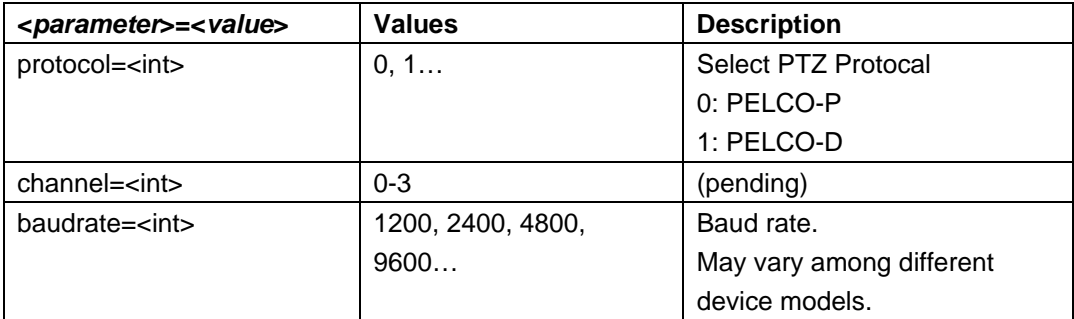

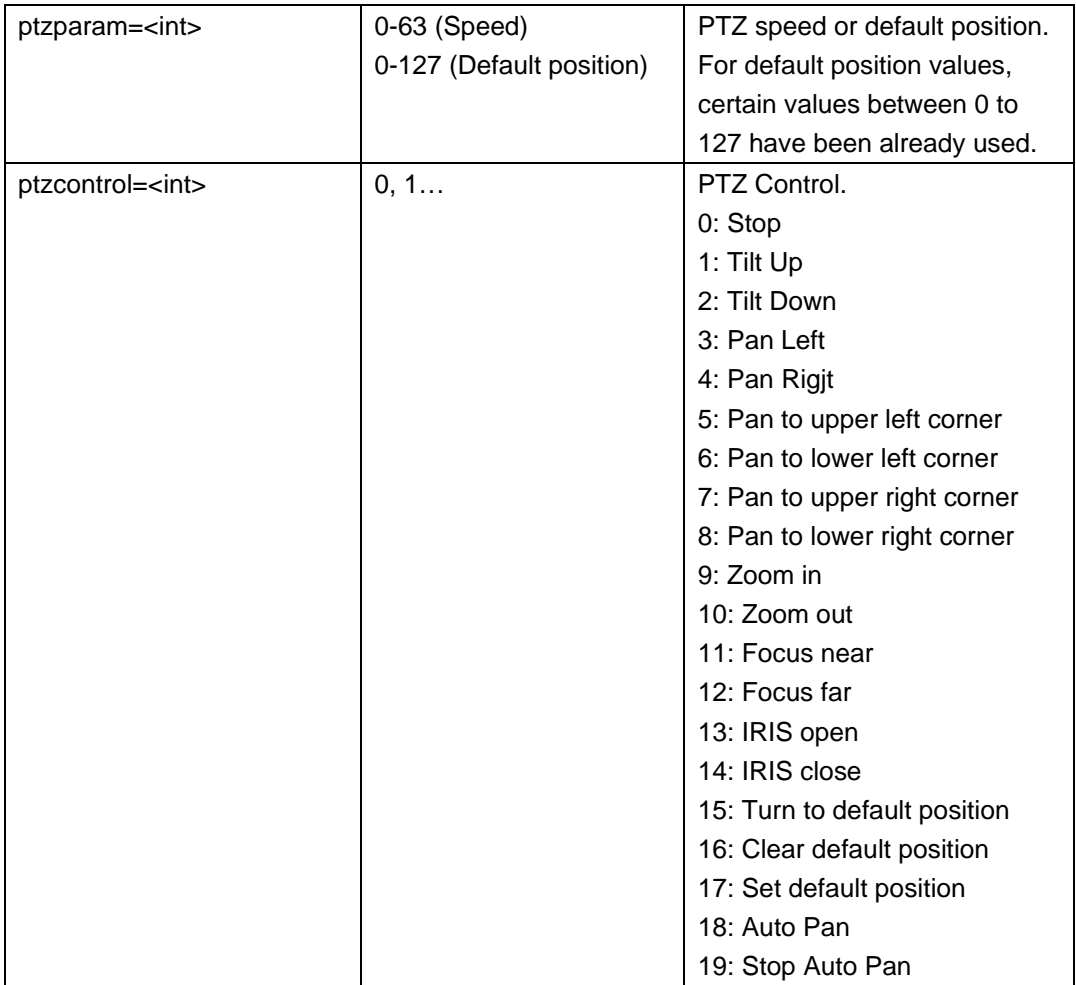

Set PTZ parameter.

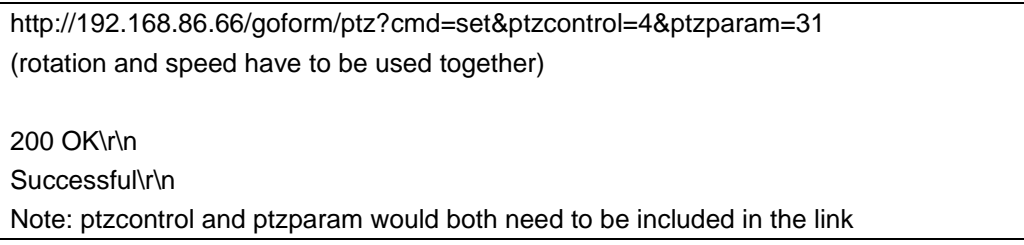

# **12. Alarm Event**

### Support **cmd = set/get/add/remove**

*http://<servername>/goform/alarmio?cmd=<value>&<parameter>=<value>...*

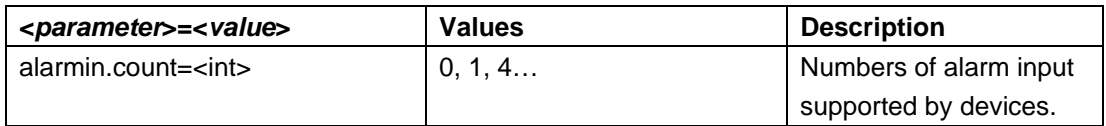

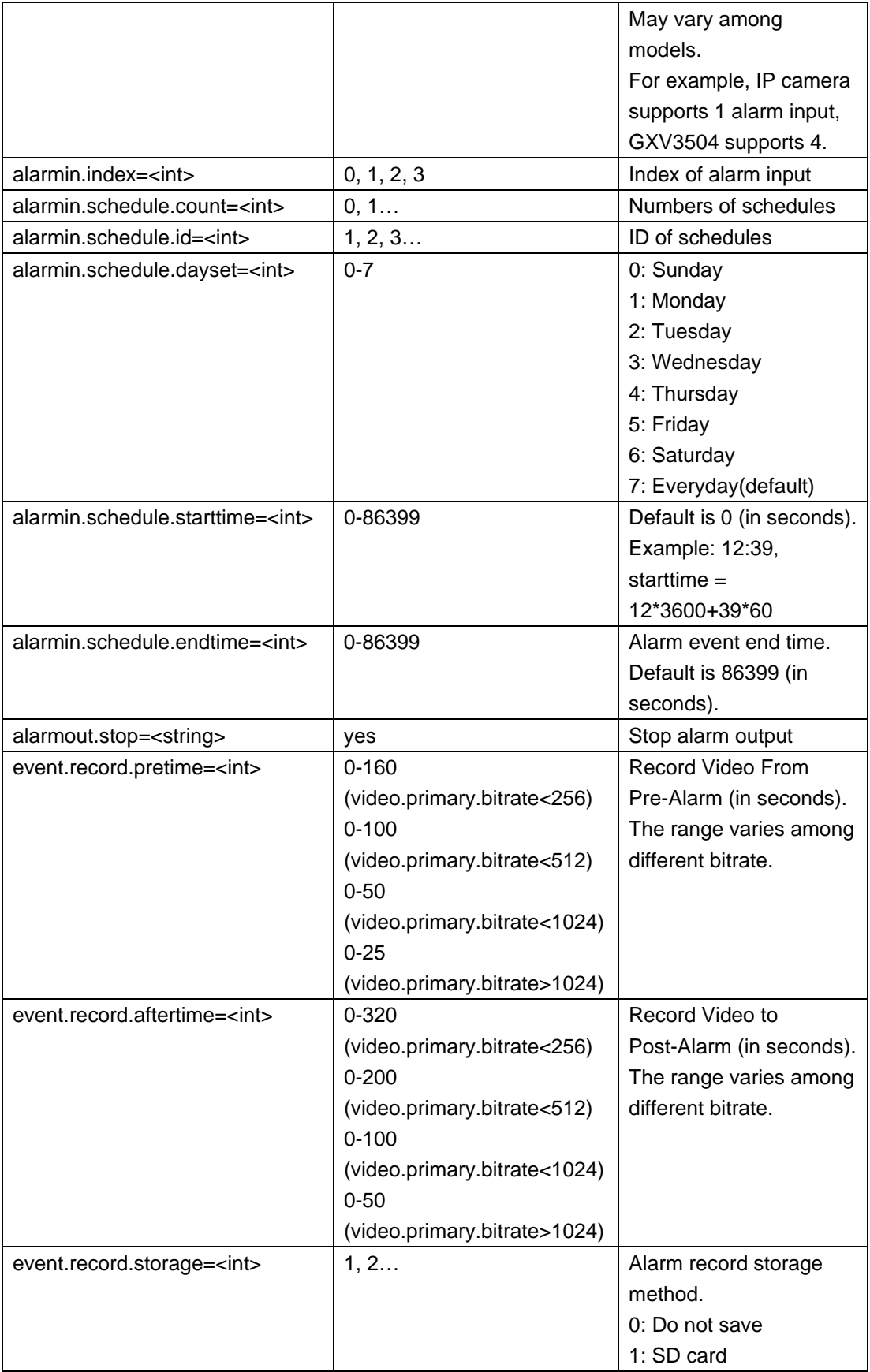

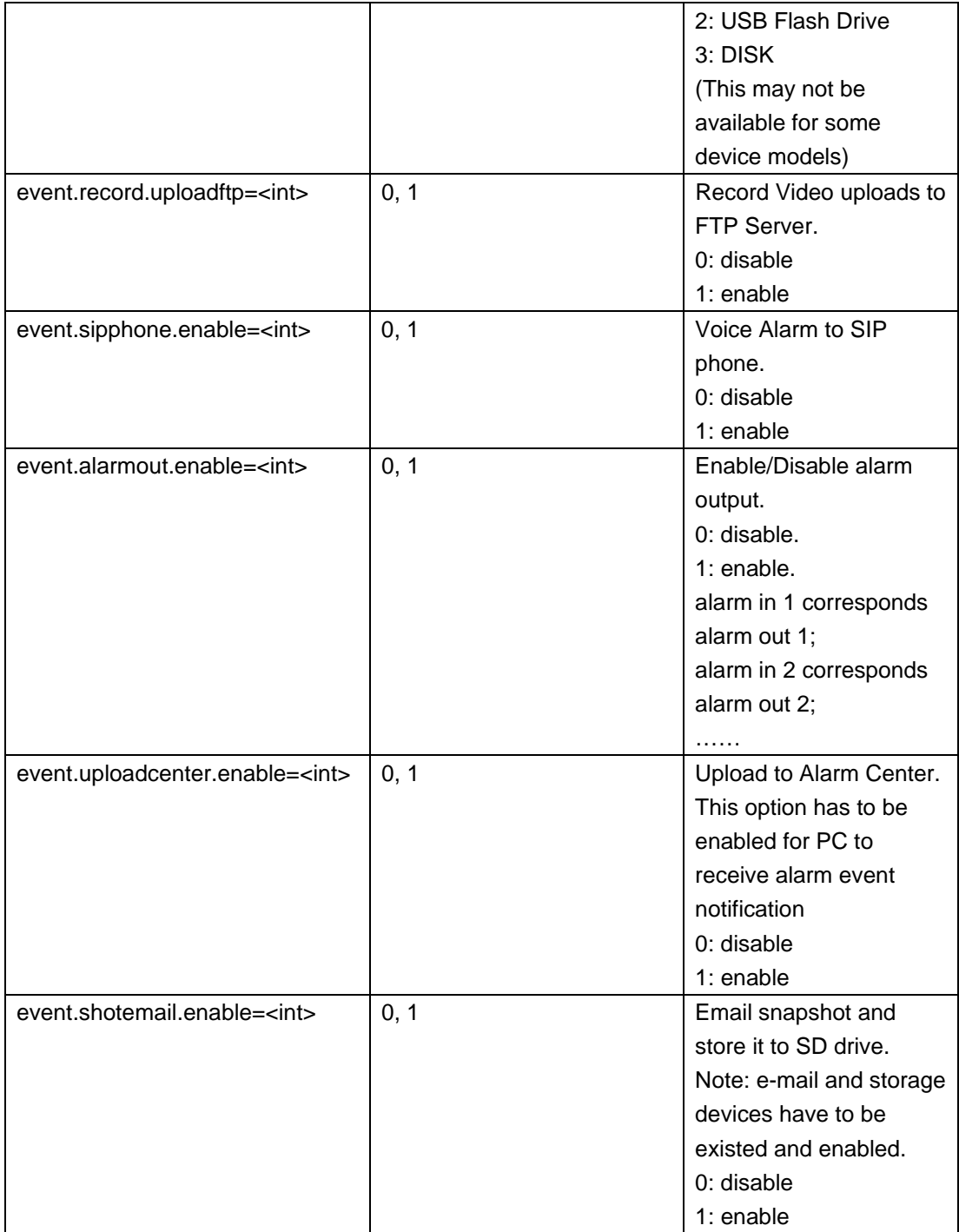

Parameter settings.

http://192.168.86.6/goform/alarmio?cmd=add&alarmin.index=0&event.record.pretime=20 &event.record.aftertime=10&event.record.storage=1&event.record.uploadftp=1&event.sip phone.enable=1&event.alarmout.enable=1&event.uploadcenter.enable=1&event.shotem ail.enable=1

HTTP/1.0 200 OK\r\n Successful\r\n

Add a schedule with "Everyday" as default.

http://192.168.86.6/goform/alarmio?cmd=add& alarmin.index=0

HTTP/1.0 200 OK\r\n Successful\r\n

http://192.168.86.6/goform/alarmio?cmd=add&alarmin.index=0&alarmin.schedule.dayset =4& alarmin.schedule.starttime=200& alarmin.schedule.endtime=40000

HTTP/1.0 200 OK\r\n Successful\r\n

Delete a schedule with id=111.

http://192.168.86.6/goform/alarmio?cmd=remove&alarmin.schedule.id =111,2,3…

HTTP/1.0 200 OK\r\n

Successful\r\n

### **13. Motion Detection**

Support **cmd = add/remove/set/get** 

*http://<servername>/goform/motiondetect?cmd=<value>&<parameter>=<value>...*

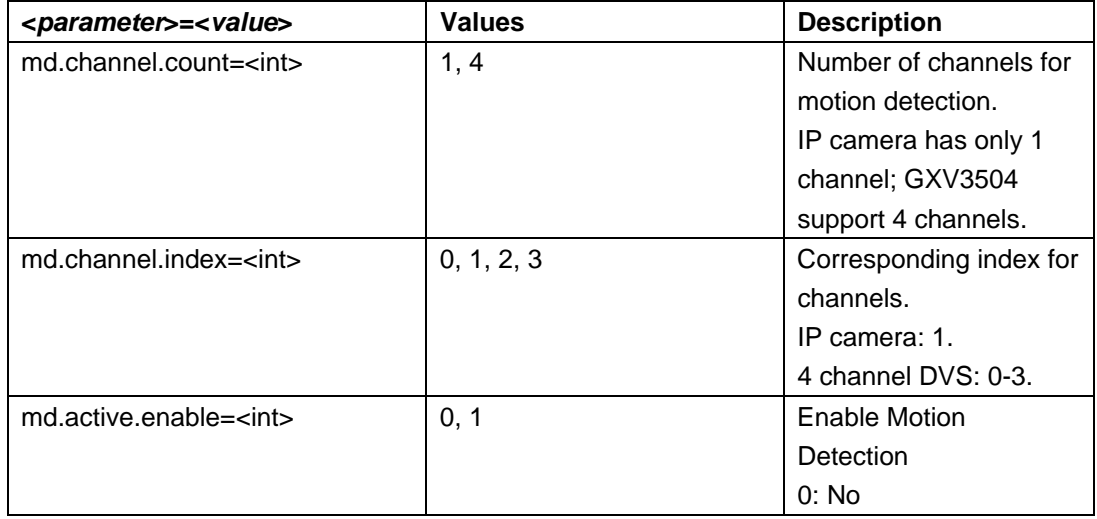

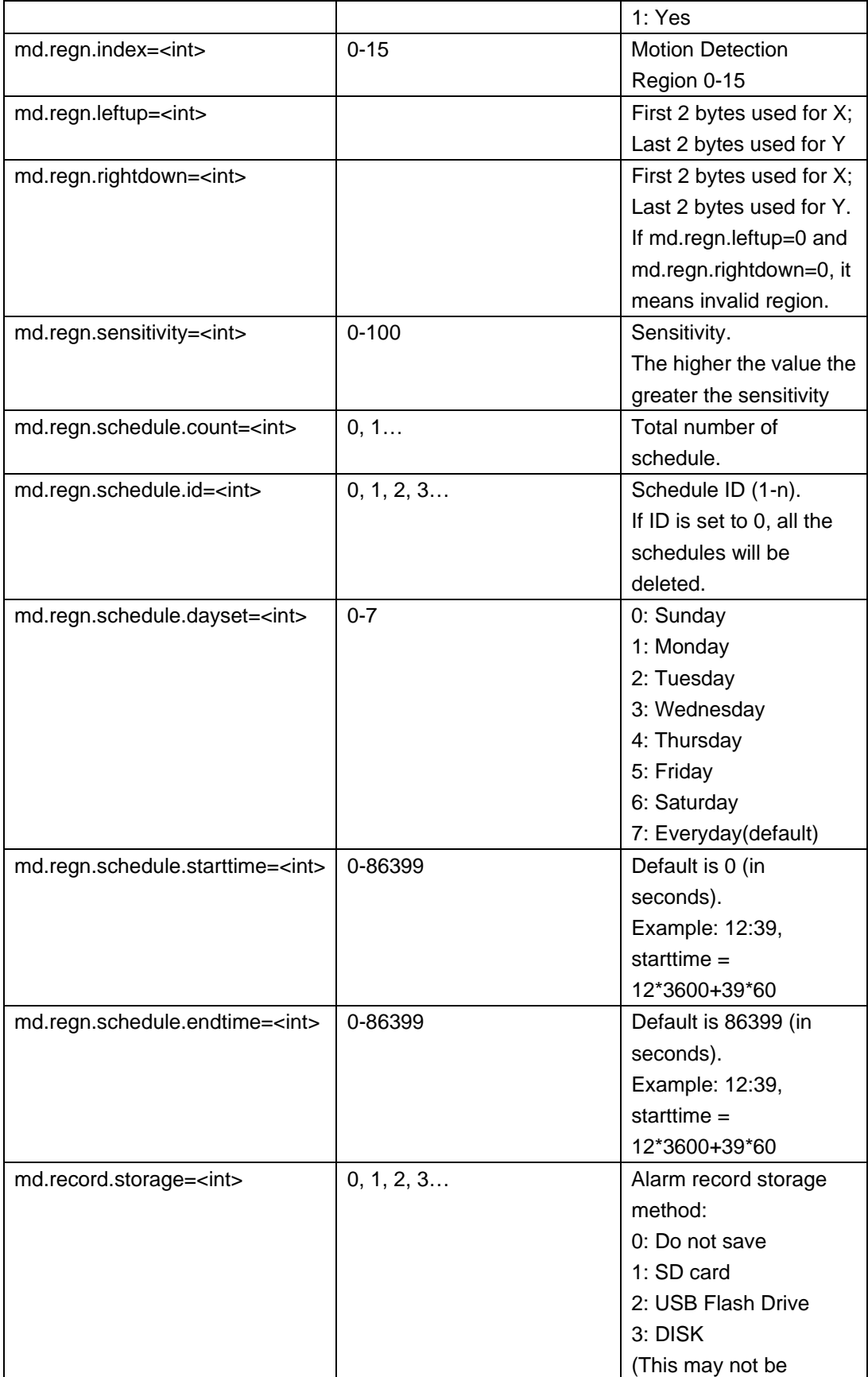

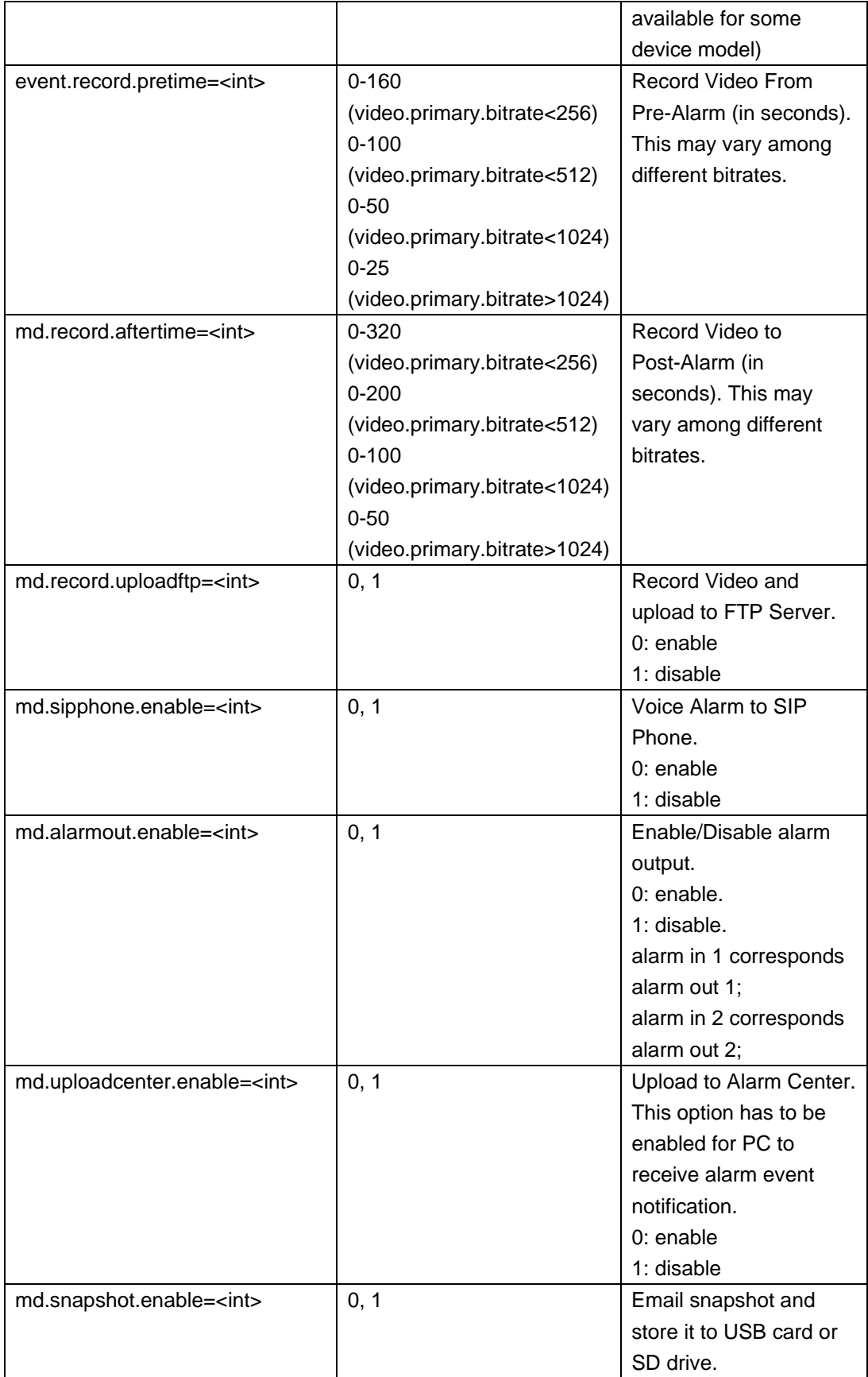

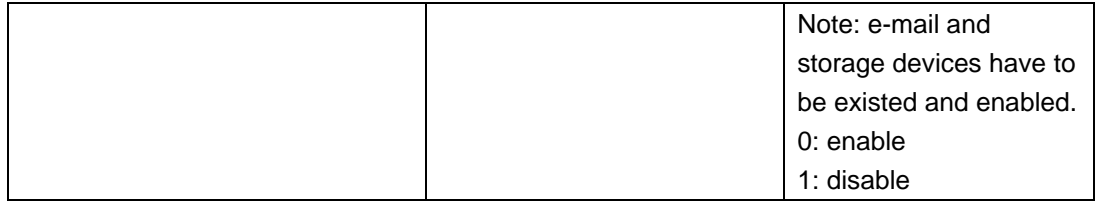

Parameter settings.

Delete a schedule which has id=1.

http://192.168.86.6/goform/motiondetect?cmd=set&md.record.storage=1&md.record.after time=10&md.record.pretime=20&md.record.uploadftp=1&md.sipphone.enable=1&md.ala rmout.enable=1&md.uploadcenter.enable=1&md.snapshot.enable=1

HTTP/1.0 200 OK\r\n

Successful\r\n

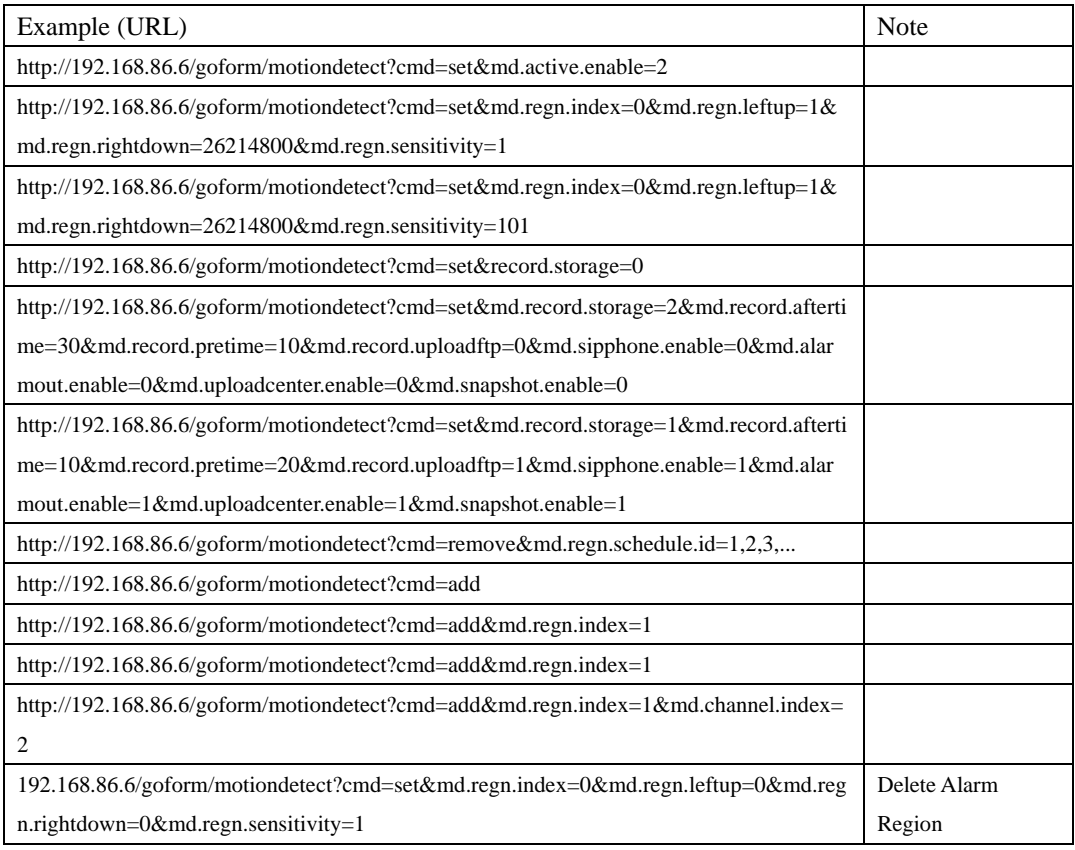

# **14. System Log**

Support **cmd = set/get** 

#### *http://<servername>/goform/systemlog?cmd=<value>&<parameter>=<value>...*

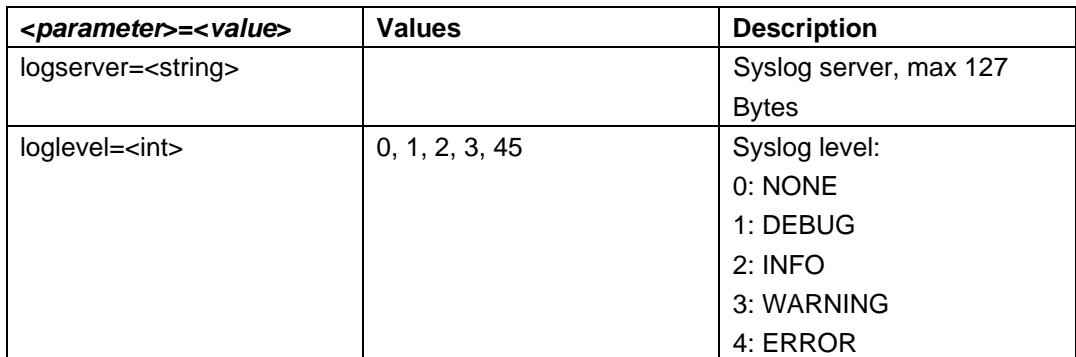

#### **Example**:

http://192.168.86.6/goform/systemlog?cmd=set&loglevel=1&logserver=12345464

200 OK\r\n

Successful Need Reboot\r\n

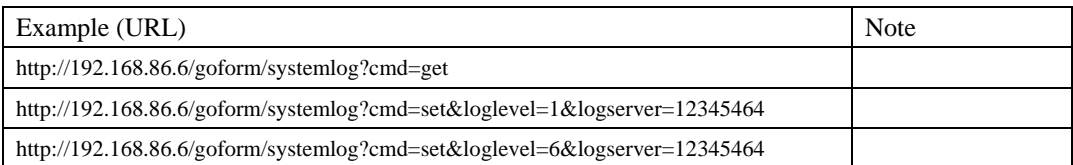

### **15. USB/SD Storage**

#### Support **cmd = remove/get/format**

*http://<servername>/goform/storage?cmd=<value>&<parameter>=<value>...*

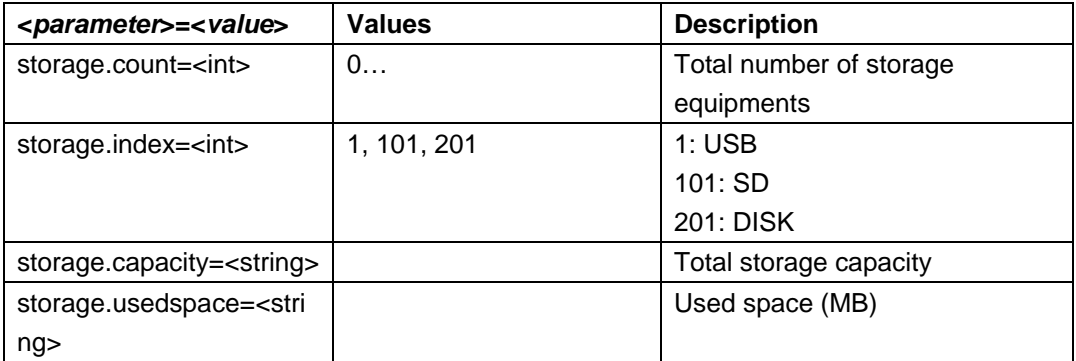

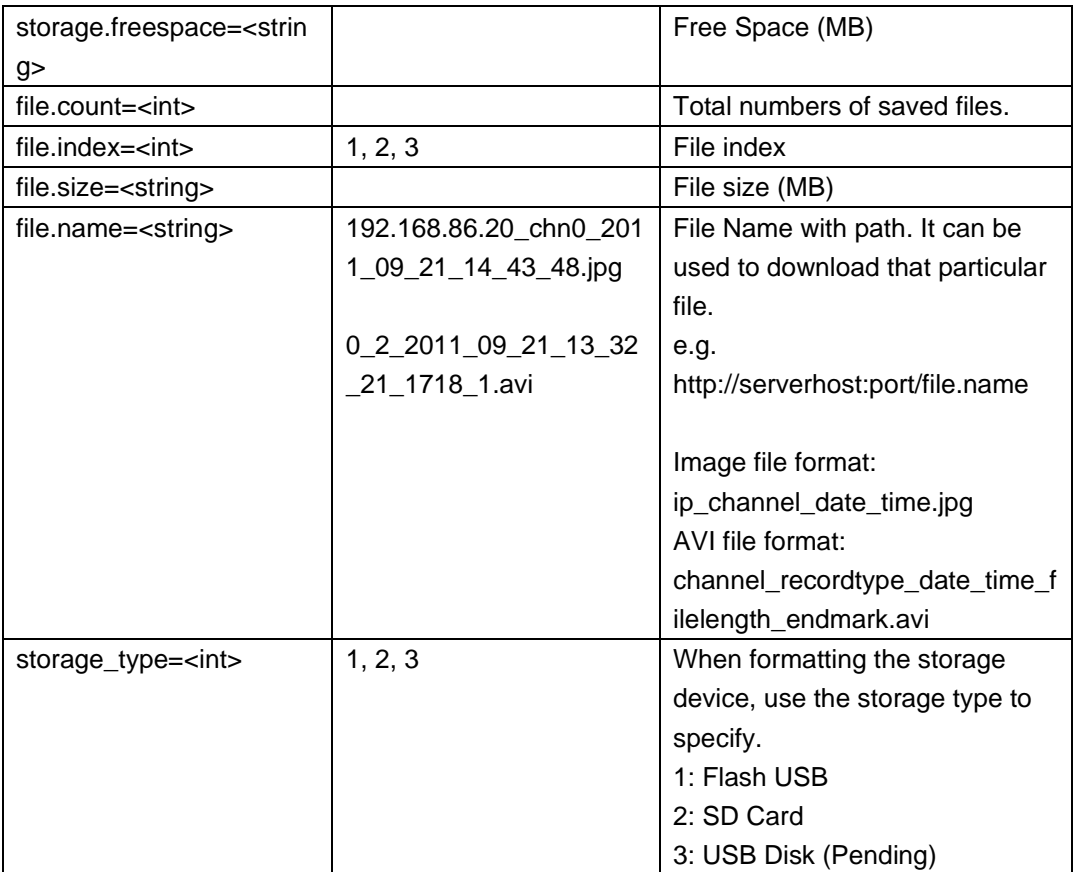

Delete a file from USB/SD card.

http://192.168.86.95/goform/storage?cmd=remove&file.name=/mnt/sd/192.168.86.95\_ch n1\_2010\_01\_13\_09\_21\_58.jpg

200 OK\r\n

Successful\r\n

# **16. Maintenance/Upgrade**

#### Support **cmd = set/get**

*http://<servername>/goform/maintenance?cmd=<value>&<parameter>=<value>...* 

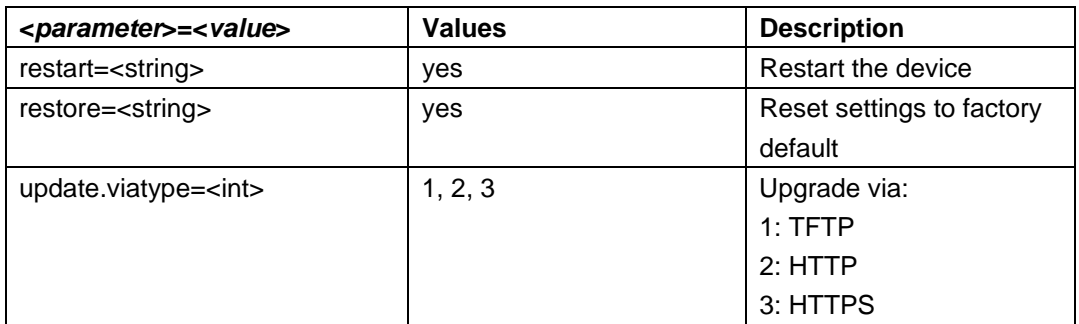

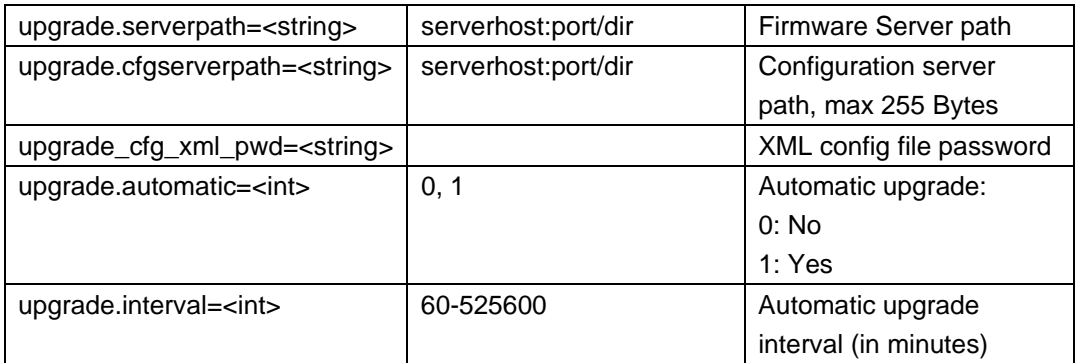

Set maintenance and upgrading parameters.

http://192.168.86.6/goform/maintenance?cmd=set&upgrade.serverpath=192.168.86.1

200 OK\r\n Successful\r\n

# **17. Contrast, Saturation, Brightness and Chroma**

Support **cmd = set/get** 

*http://<servername>/goform/videocontrol?cmd=<value>&<parameter>=<value>...*

**Note:** Contrast, saturation, brightness and chroma have to be set at the same time. Otherwise, it would be 0(default). Color may not be available for some models.

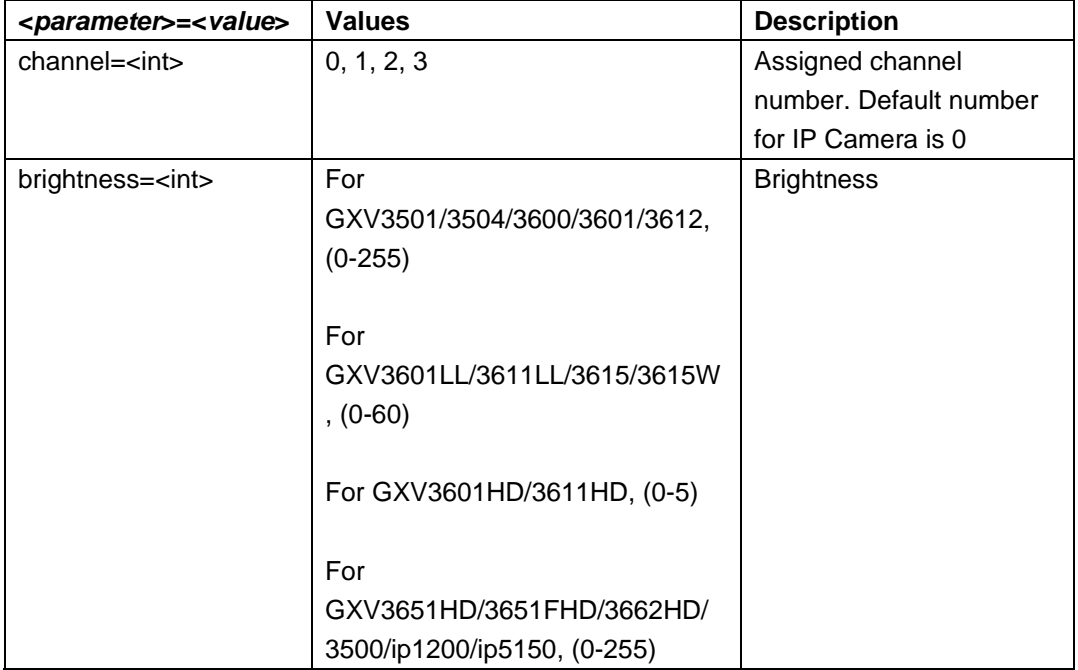

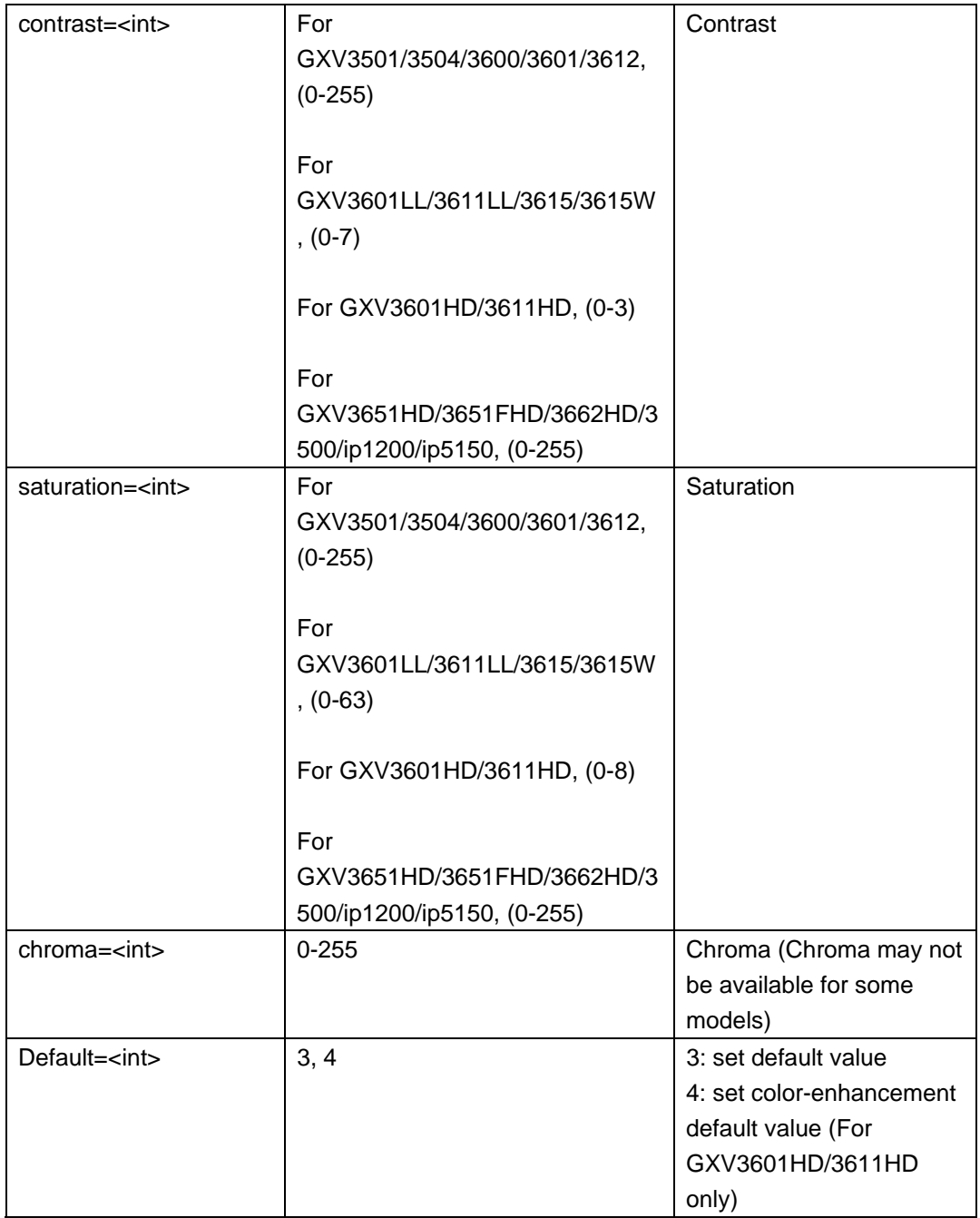

http://192.168.86.6/goform/videocontrol?cmd=set&contrast=101 200 OK\r\n Successful\r\n

# **18. WIFI Settings**

### Support **cmd = set/get/search**

#### *http://<servername>/goform/wireless?cmd=<value>&<parameter>=<value>...*

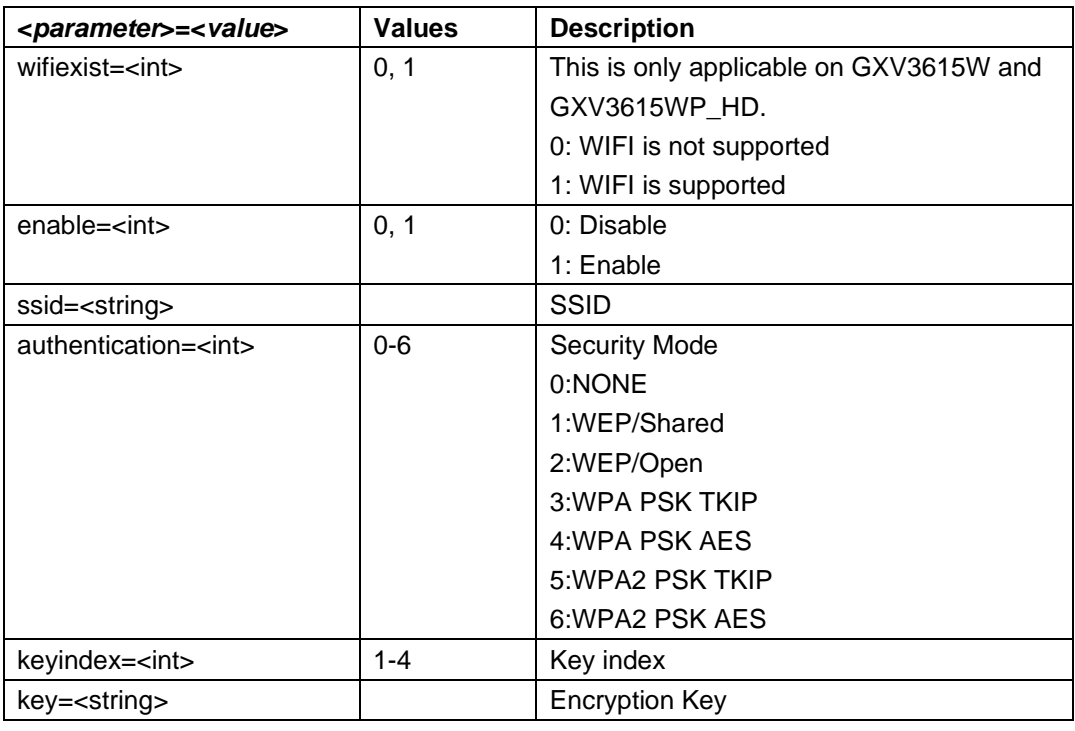

### **Example**:

Setting WIFI parameter.

http://192.168.86.6/goform/wireless?cmd=set&ssid =mywifi

200 OK\r\n Successful Need Reboot\r\n

# **19. System Settings**

### Support **cmd = set/get/search**

*http://<servername>/goform/device?cmd=<value>&<parameter>=<value>...* 

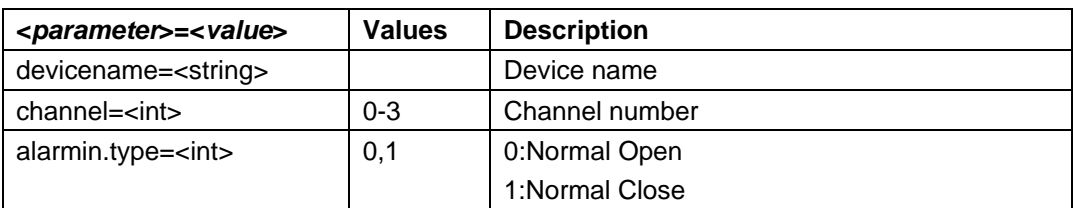

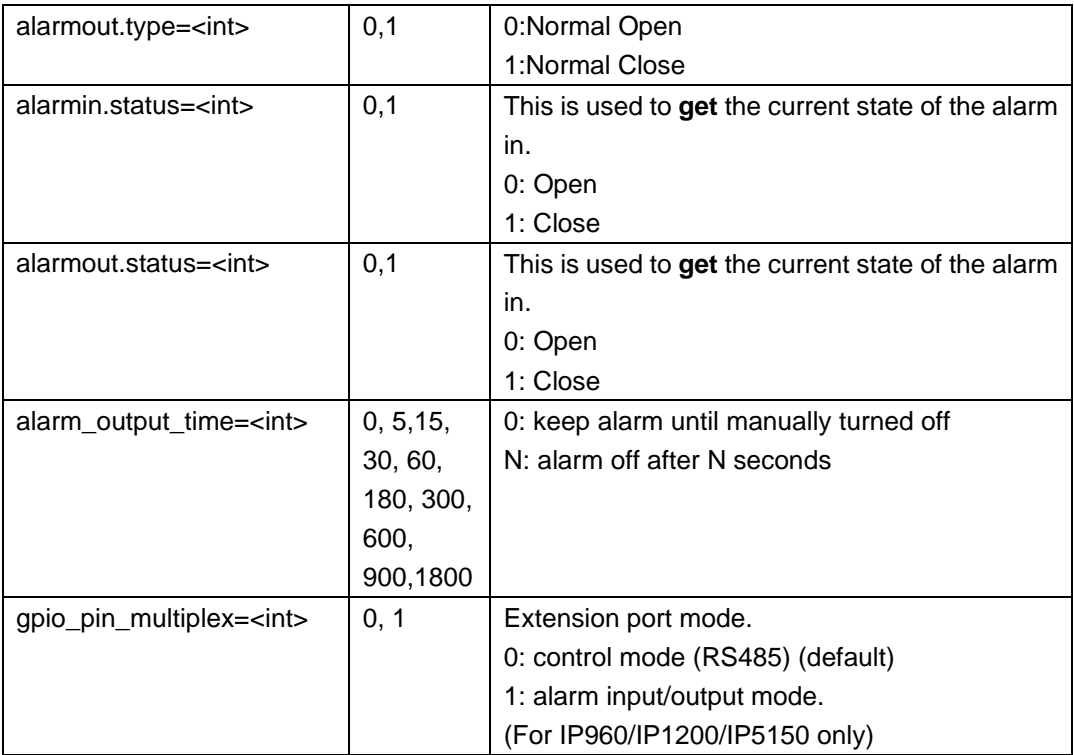

### **Example 1:**

Setting alarm active state.

http://192.168.86.6/goform/device?cmd=set&alarmout.type=1

200 OK\r\n

Successful \r\n

### **Example 2:**

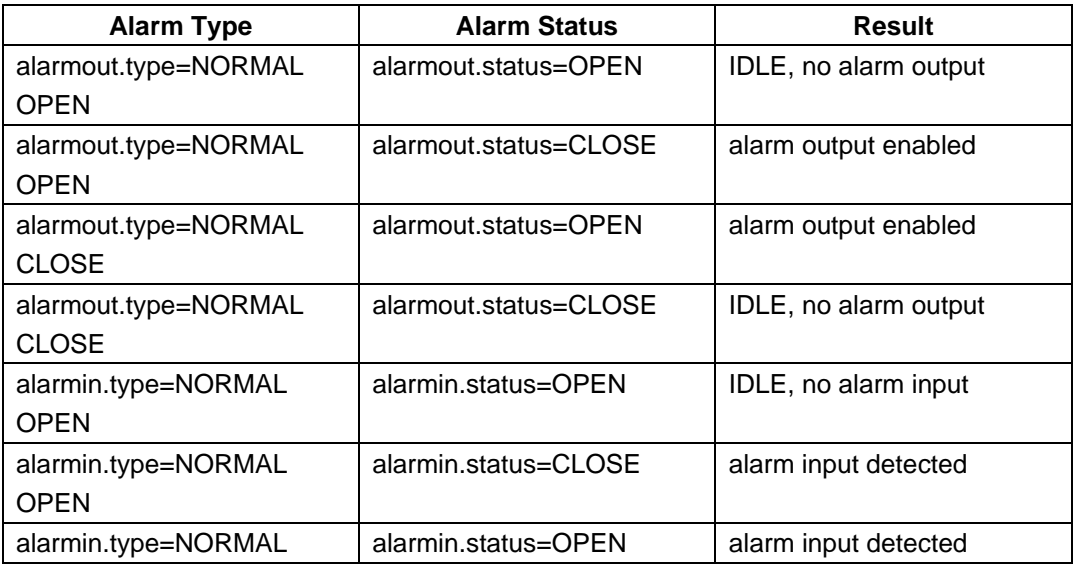

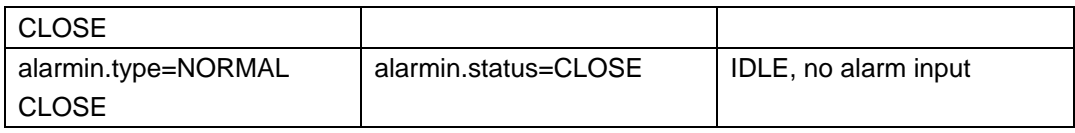

# **20. PPPoE Settings**

Support **cmd = set/get** 

*http://<servername>/goform/pppoe?cmd=<value>&<parameter>=<value>...*

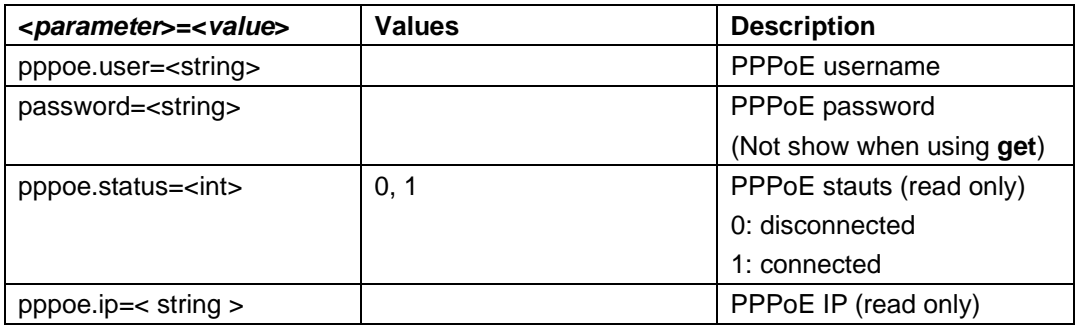

#### **Example:**

Set PPPoE parameter.

http://192.168.86.6/goform/pppoe?cmd=set&alarmout.type=1

200 OK\r\n

Successful \r\n

### **21. Snapshot**

*http://<servername>/snapshot/view0.jpg*

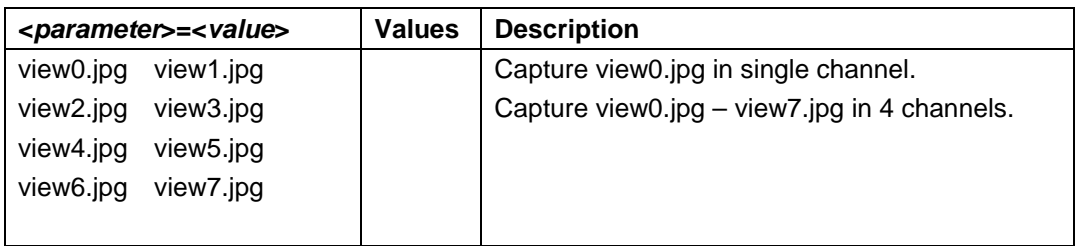

### **Example**:

Capture a snapshot.

http://<servername>/snapshot/view0.jpg

# **22. Web GUI Language**

*http://<servername>/goform/language?cmd=<value>&<parameter>=<value>...*

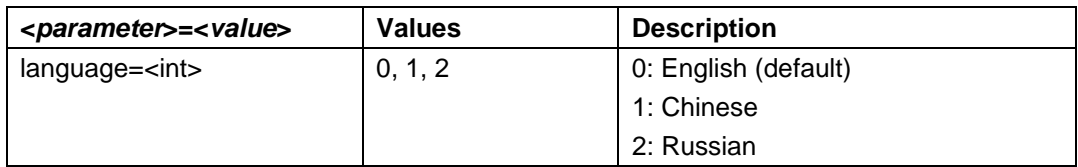

#### **Example:**

http://<servername>/goform/language?cmd=set?language=1

# **23. Decode Settings (For GXV3500 only)**

*http://<servername>/gofrom/decode?cmd=<value>&<parameter>=<value>...*

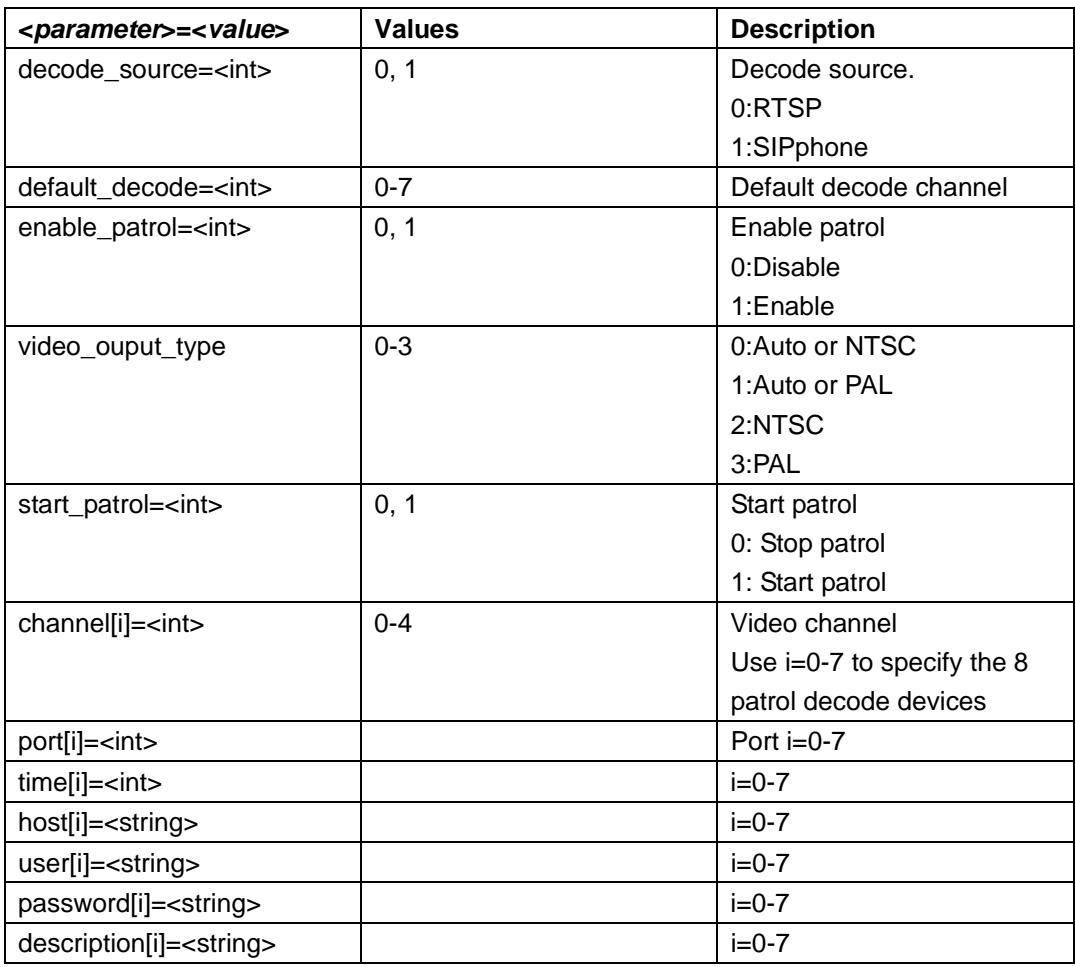

http://<servername>/goform/decode?cmd=set?channel=1

# **24. Stream Acquiring**

*http://<servername>/gofrom/stream?cmd=<value>&<parameter>=<value>...*

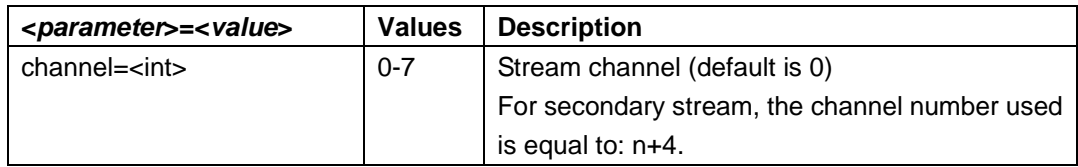

**Example:** 

http://192.168.86.25/goform/stream?cmd=get&channel=0

# **25. CMOS Settings**

Support **cmd = set/get**.

**Note: This setting only applies to certain models:** 

 **GXV3651FHD/3662HD/3615WP\_HD/3500** 

*http://<servername>/goform/cmos?cmd=<value>&<parameter>=<value>...*

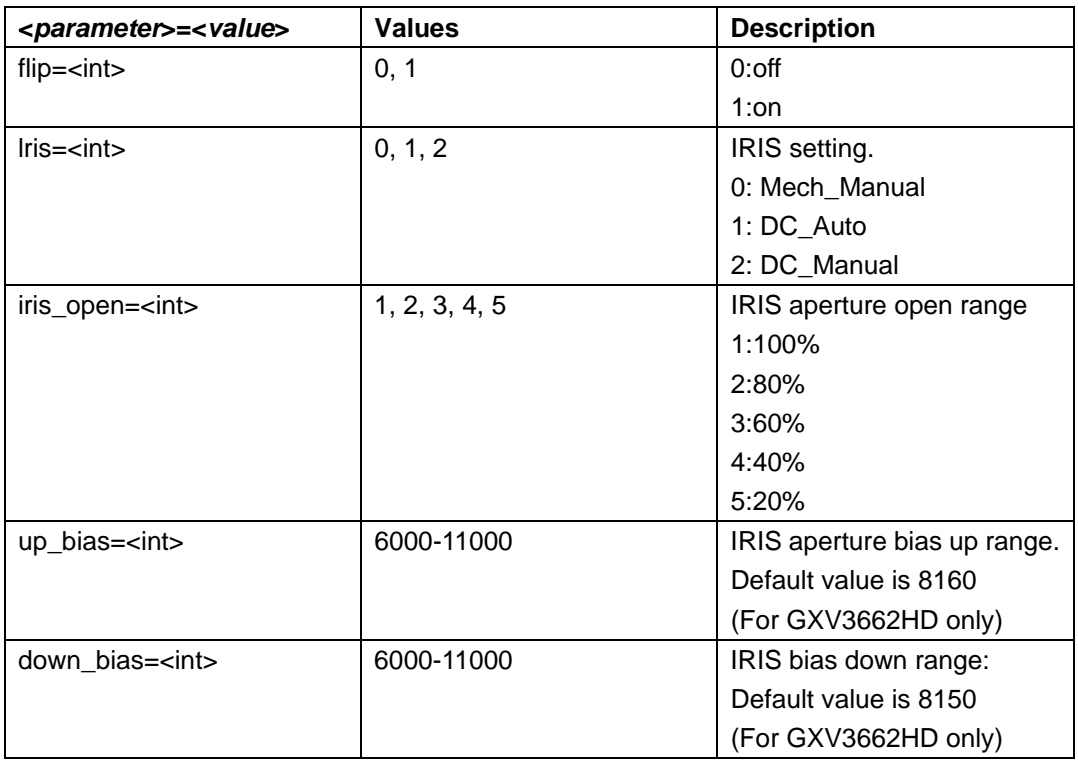

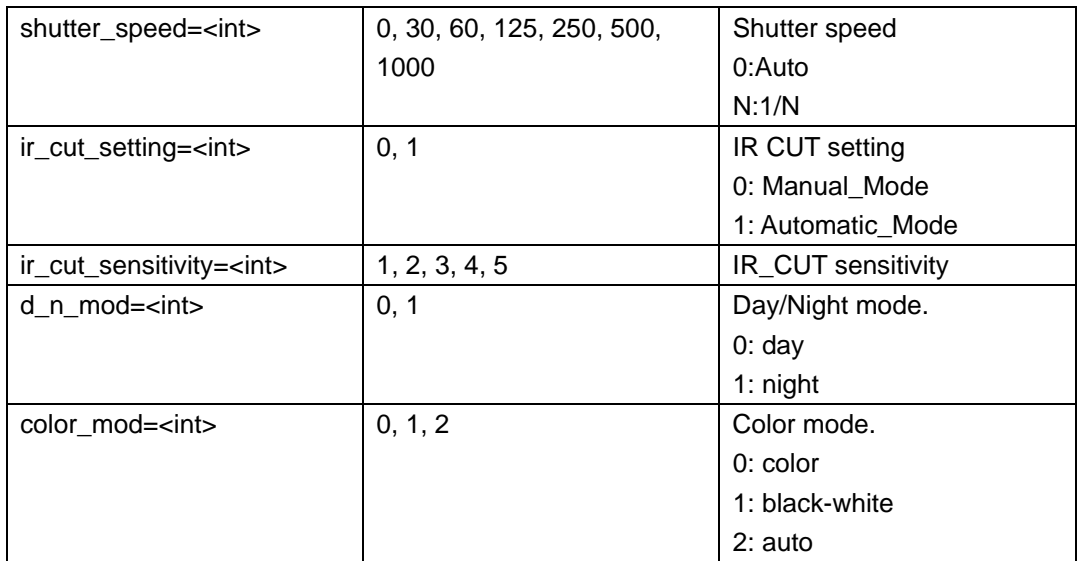

Set CMOS parameters.

http://192.168.86.6/goform/cmos?cmd=set&lris =1

### 200 OK\r\n

Successful \r\n

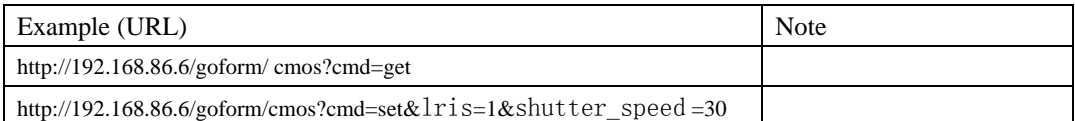

# **26. 4\*D1 Settings (For GXV3504 only)**

*http://<servername>/gofrom/fourdone?cmd=<value>&<parameter>=<value>...*

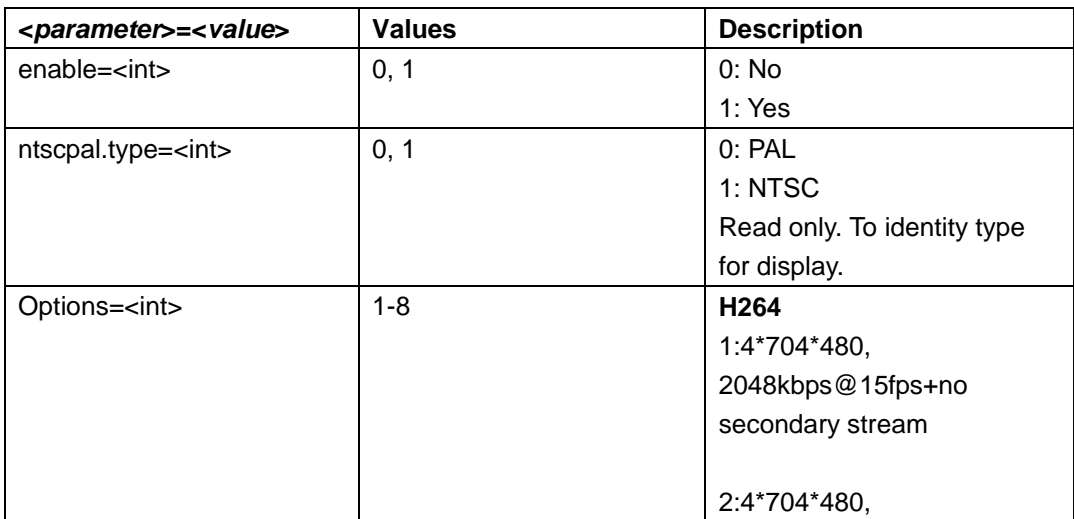

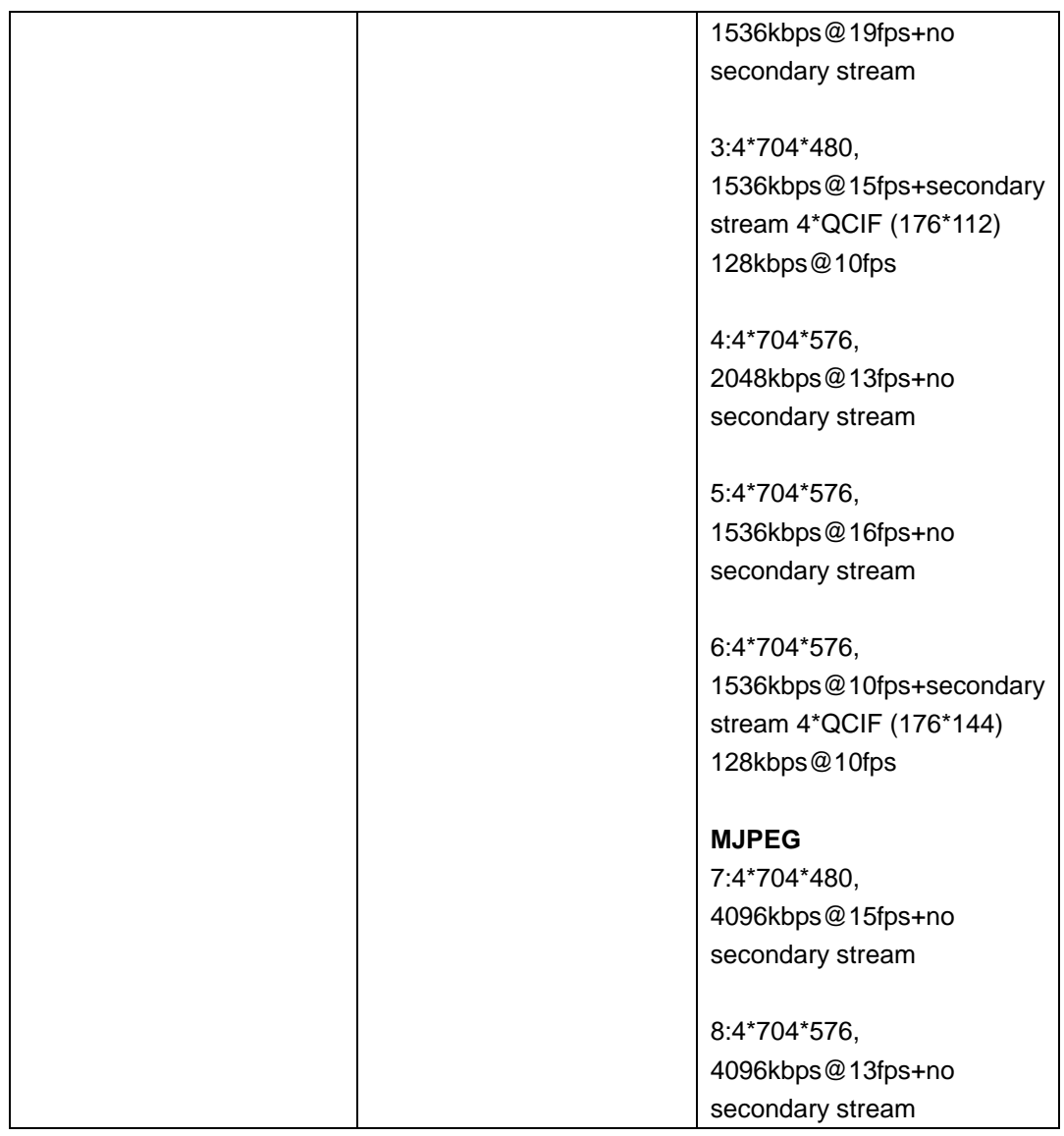

http://192.168.86.25/goform/fourdone?cmd=get

# **27. Alarm HTTP Servers Settings**

Support **cmd=set/get** 

*http://<servername>/goform/event\_server?cmd=<value>&<parameter>=<value>...* 

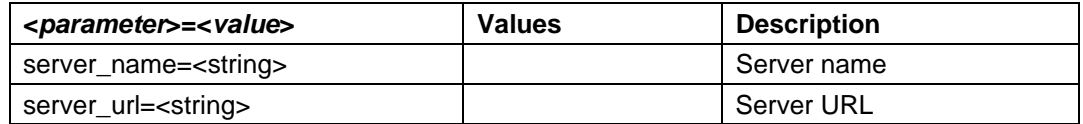

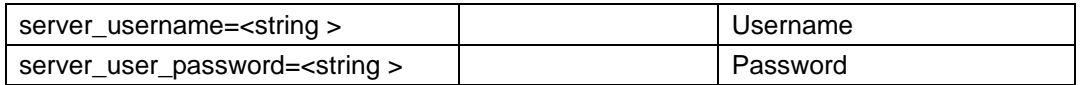

Set Alarm HTTP Servers parameters.

http://192.168.86.6/goform/event\_server?cmd=set&server\_name=servername&server\_ur l=http://…

200 OK\r\n Successful \r\n

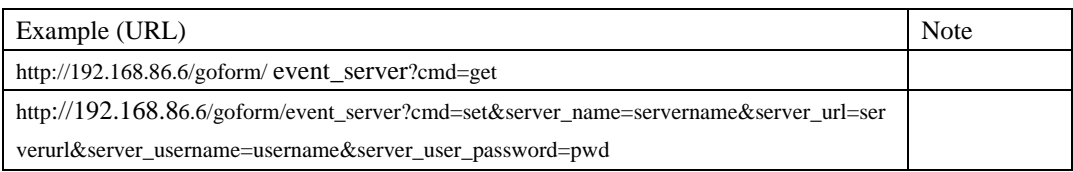

# **28. Record Settings**

### Support **cmd = set/get**

*http://<servername>/goform/sdrecord?cmd=<value>&<parameter>=<value>...*

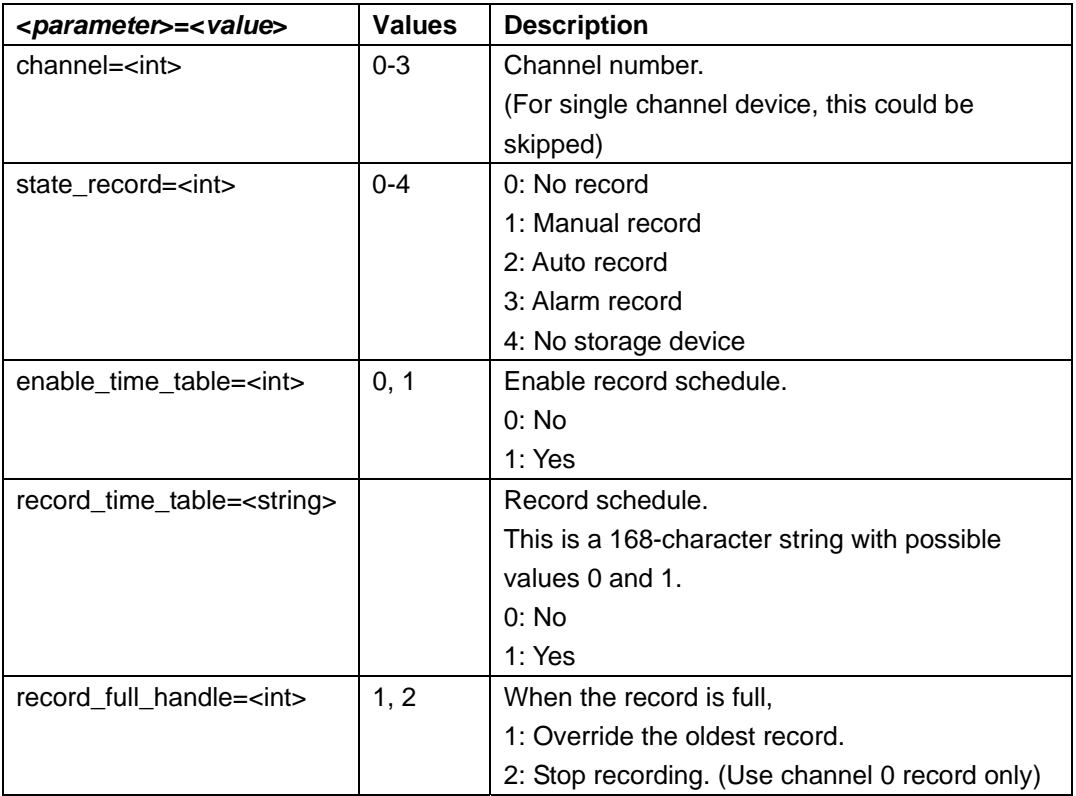

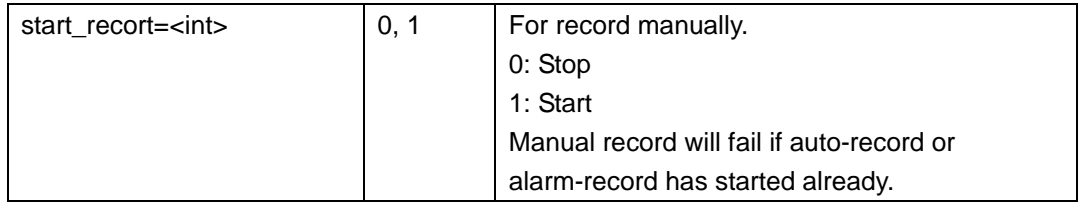

Set Record parameters.

http://192.168.86.6/goform/sdrecord?cmd=set& channel =0& enable\_time\_table =1& record\_time\_table=010111…111

200 OK\r\n

Successful \r\n

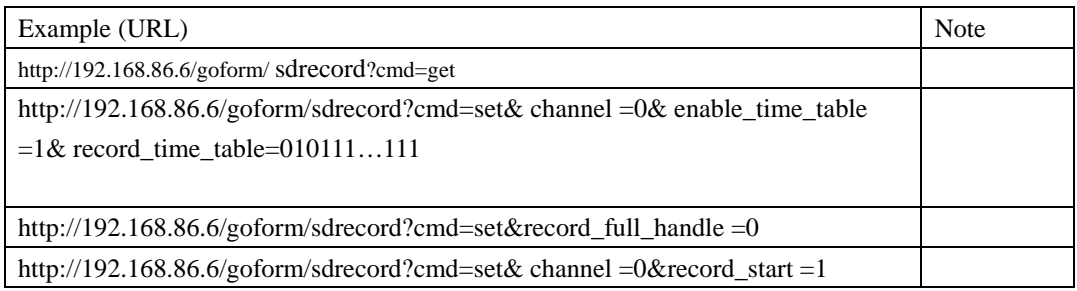

### **Table 1:**

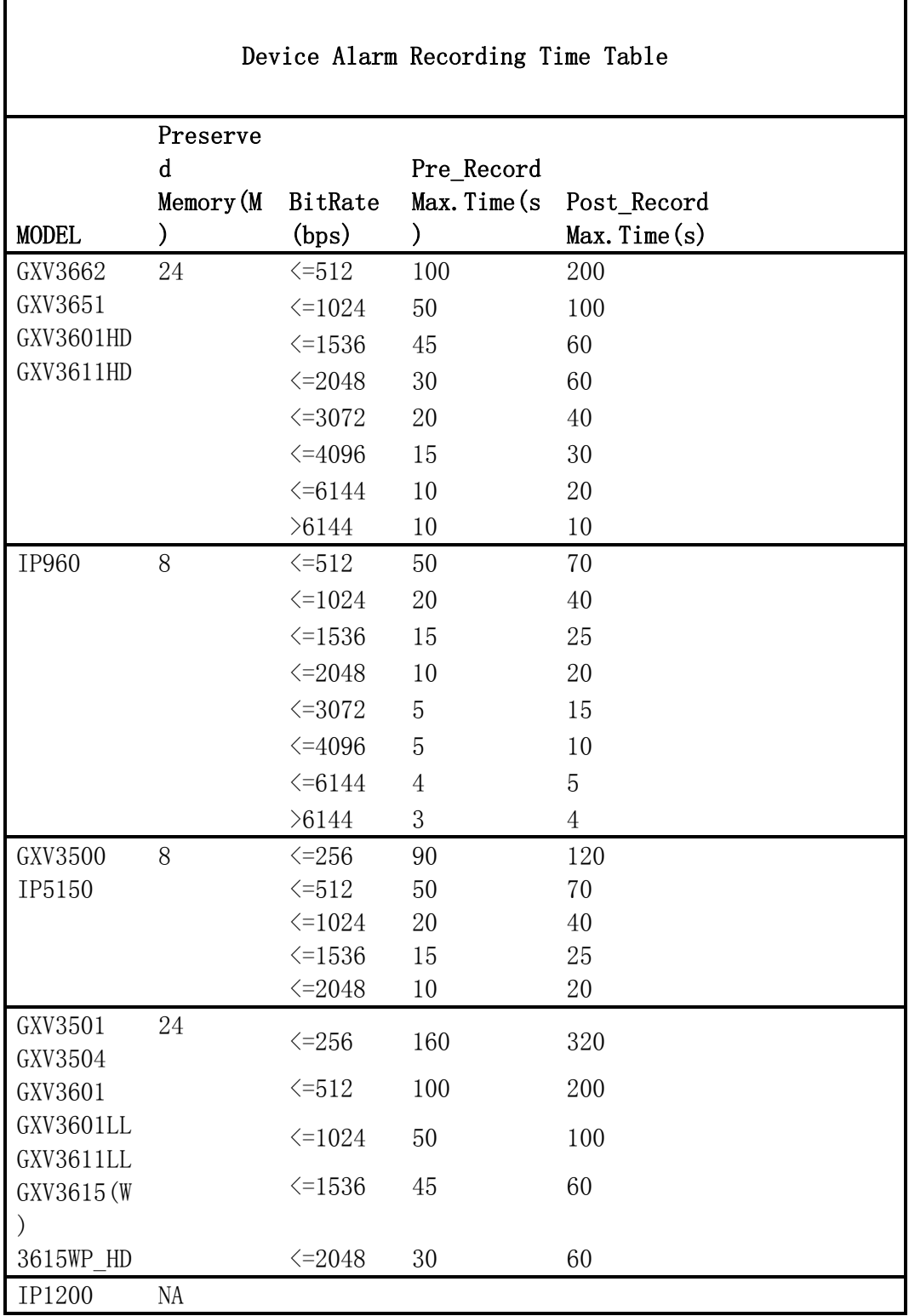